# **INSTITUTO SUPERIOR TECNOLÓGICO**

# **VIDA NUEVA**

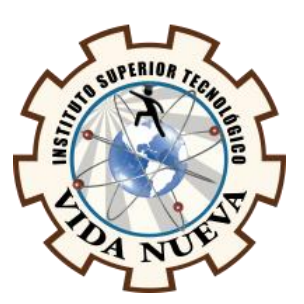

# **CARRERA:**

TECNOLOGÍA EN INFORMÁTICA

# **TEMA DEL PROYECTO DE APLICACIÓN PRÁCTICA**

DESARROLLAR LAS INTERFACES GRÁFICAS DE UN SISTEMA DE GESTIÓN DE TURNOS DIGITALES DE ATENCIÓN ESTUDIANTIL CON TECNOLOGÍA OPEN SOURCE

# **AUTOR:**

MANCHENO PISANGO JOSELYN ESTEFANÍA

# **TUTOR:**

ING. ARIAS MARTÍNEZ DARWIN RENÉ

# **FECHA:**

MARZO 2020

**QUITO – ECUADOR**

# **CESIÓN DE DERECHOS DE AUTOR**

<span id="page-2-0"></span>Yo, MANCHENO PISANGO JOSELYN ESTEFANÍA portador/a de la cédula de ciudadanía 172144424-6, facultado/a de la carrera TECNOLOGÍA EN INFORMÁTICA, autor/a de esta obra certifico y proveo al Instituto Tecnológico Superior Vida Nueva, usar plenamente el contenido del informe con el tema "DESARROLLAR LAS INTERFACES GRÁFICAS DE UN SISTEMA DE GESTIÓN DE TURNOS DIGITALES DE ATENCIÓN ESTUDIANTIL CON TECNOLOGÍA OPEN SOURCE", con el objeto de aportar y promover la lectura e investigación, autorizando la publicación de mi proyecto de titulación en la colección digital del repositorio institucional bajo la licencia de Creative Commons: Atribución-NoComercial-SinDerivadas.

En la ciudad de Quito, del mes de Marzo de 2020.

# **MANCHENO PISANGO JOSELYN ESTEFANÍA**

\_\_\_\_\_\_\_\_\_\_\_\_\_\_\_\_\_\_\_\_\_\_\_\_\_\_\_\_\_\_\_\_\_\_\_\_\_\_\_\_\_\_

**C.I.: 172144424-6**

# **CERTIFICACIÓN DEL TUTOR**

<span id="page-3-0"></span>En mi calidad de Tutor del Proyecto: "DESARROLLAR LAS INTERFACES GRÁFICAS DE UN SISTEMA DE GESTIÓN DE TURNOS DIGITALES DE ATENCIÓN ESTUDIANTIL CON TECNOLOGÍA OPEN SOURCE" en la ciudad de Quito, presentado por la ciudadana MANCHENO PISANGO JOSELYN ESTEFANÍA, para optar por el título de Tecnólogo en INFORMÁTICA, certifico, que dicho proyecto ha sido revisado en todas sus partes y considero que reúne los requisitos y méritos suficientes para ser sometido a la presentación pública y evaluación por parte del tribunal examinador que se designe

En la ciudad de Quito, del mes de Marzo de 2020.

**-------------------------------------------------------------------**

**TUTOR: ING. ARIAS MARTÍNEZ DARWIN RENÉ**

# **APROBACIÓN DEL TRIBUNAL**

<span id="page-4-0"></span>Los miembros del jurado examinador aprueban el informe de investigación, sobre el tema: "DESARROLLAR LAS INTERFACES GRÁFICAS DE UN SISTEMA DE GESTIÓN DE TURNOS DIGITALES DE ATENCIÓN ESTUDIANTIL CON TECNOLOGÍA OPEN SOURCE" en la ciudad de Quito" De la estudiante: MANCHENO PISANGO JOSELYN ESTEFANÍA de la Carrera en Tecnología en INFORMÁTICA.

Para constancia firman:

**C.I.: C.I.:**

\_\_\_\_\_\_\_\_\_\_\_\_\_\_\_\_\_\_\_\_\_\_\_\_\_\_\_\_ \_\_\_\_\_\_\_\_\_\_\_\_\_\_\_\_\_\_\_\_\_\_\_\_\_\_\_\_

\_\_\_\_\_\_\_\_\_\_\_\_\_\_\_\_\_\_\_\_\_\_\_\_\_\_\_\_ \_\_\_\_\_\_\_\_\_\_\_\_\_\_\_\_\_\_\_\_\_\_\_\_\_\_\_\_

**C.I.: C.I.:**

# **DECLARACIÓN DE AUTENTICIDAD**

<span id="page-5-0"></span>Yo, MANCHENO PISANGO JOSELYN ESTEFANÍA con cedula de ciudadanía 172144424-6 estudiante del Instituto Superior Tecnológico "Vida Nueva ", declaro que he realizado este trabajo de titulación tomando en consideración citas bibliográficas que se nombran en este texto.

El Instituto Superior Tecnológico "Vida Nueva" puede utilizar este trabajo de titulación como una ayuda bibliográfica.

En la ciudad de Quito, del mes de Marzo de 2020.

# **MANCHENO PISANGO JOSELYN ESTEFANÍA**

**\_\_\_\_\_\_\_\_\_\_\_\_\_\_\_\_\_\_\_\_\_\_\_\_\_\_\_\_\_\_\_\_\_\_\_\_\_\_\_\_\_**

**C.I.:172144424-6**

# ÍNDICE

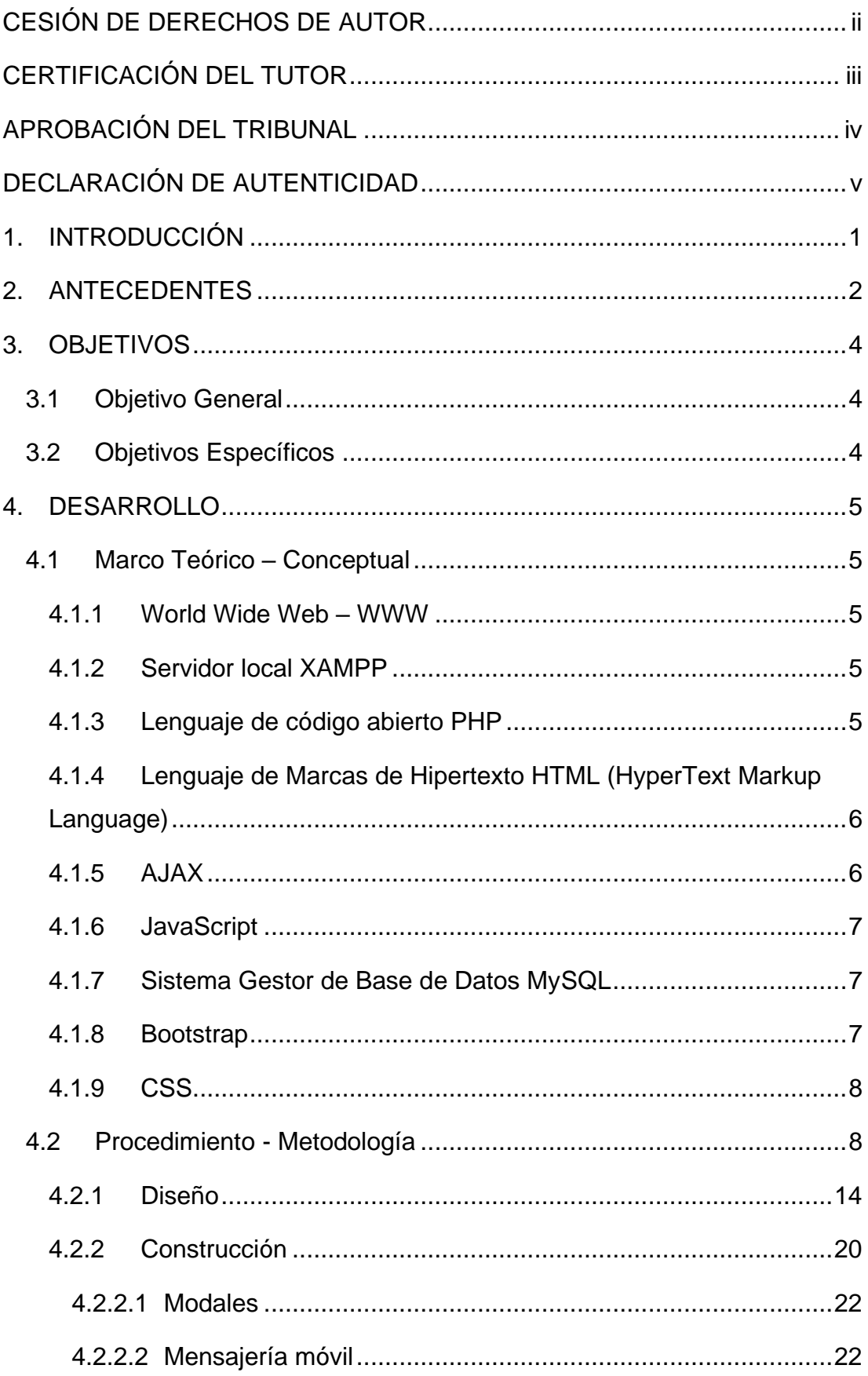

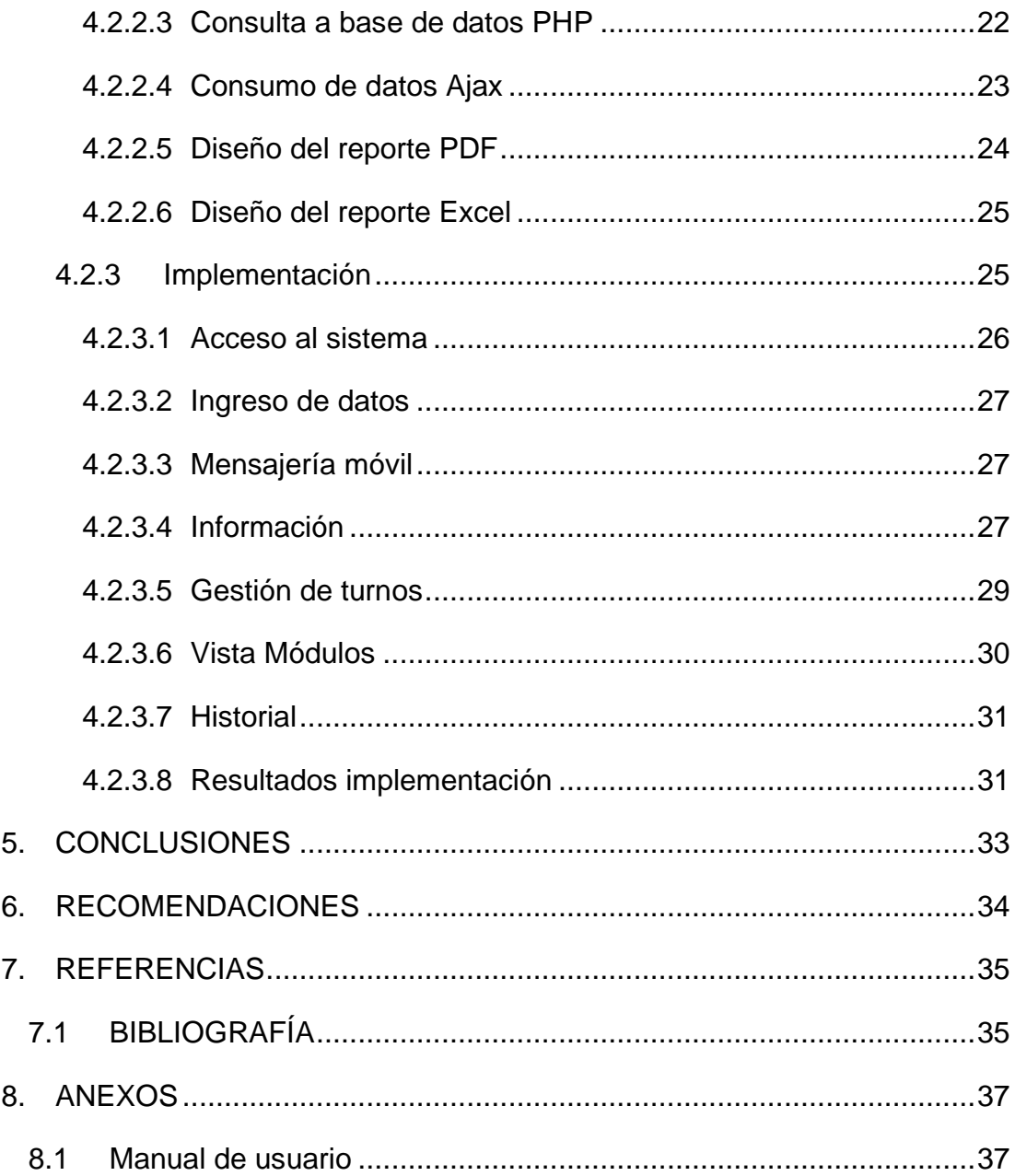

# ÍNDICE TABLAS

Tabla 1: Requerimientos del sistema de gestión de turnos MITU ................26

# ÍNDICE GRÁFICOS

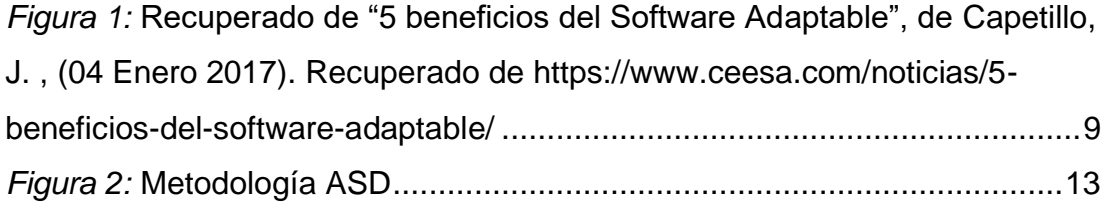

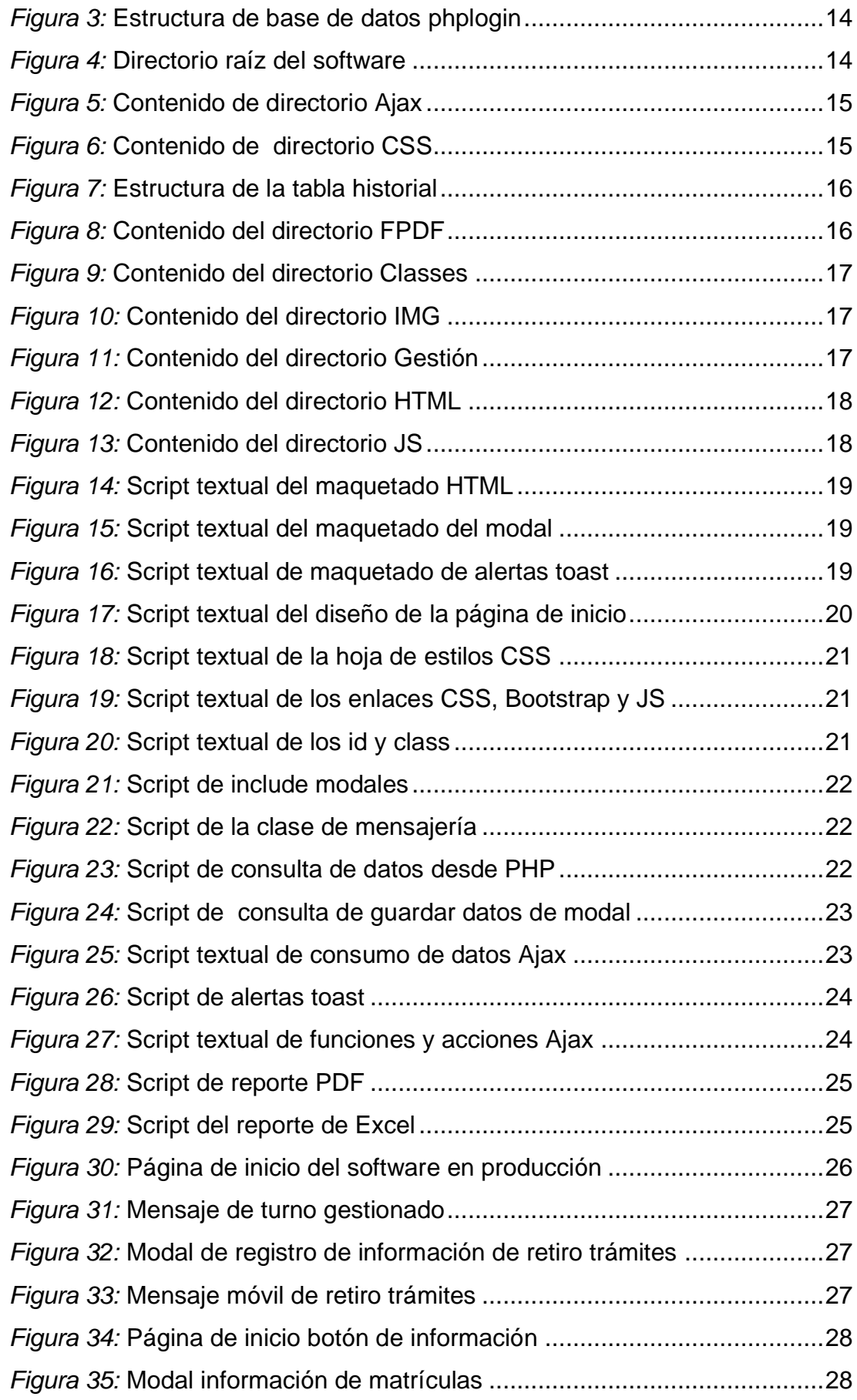

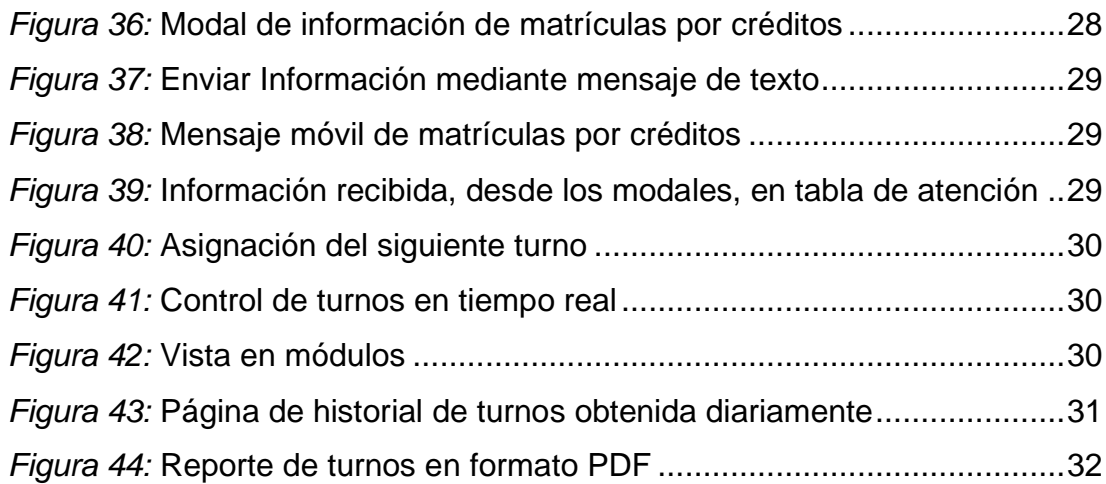

# **ÍNDICE ANEXOS**

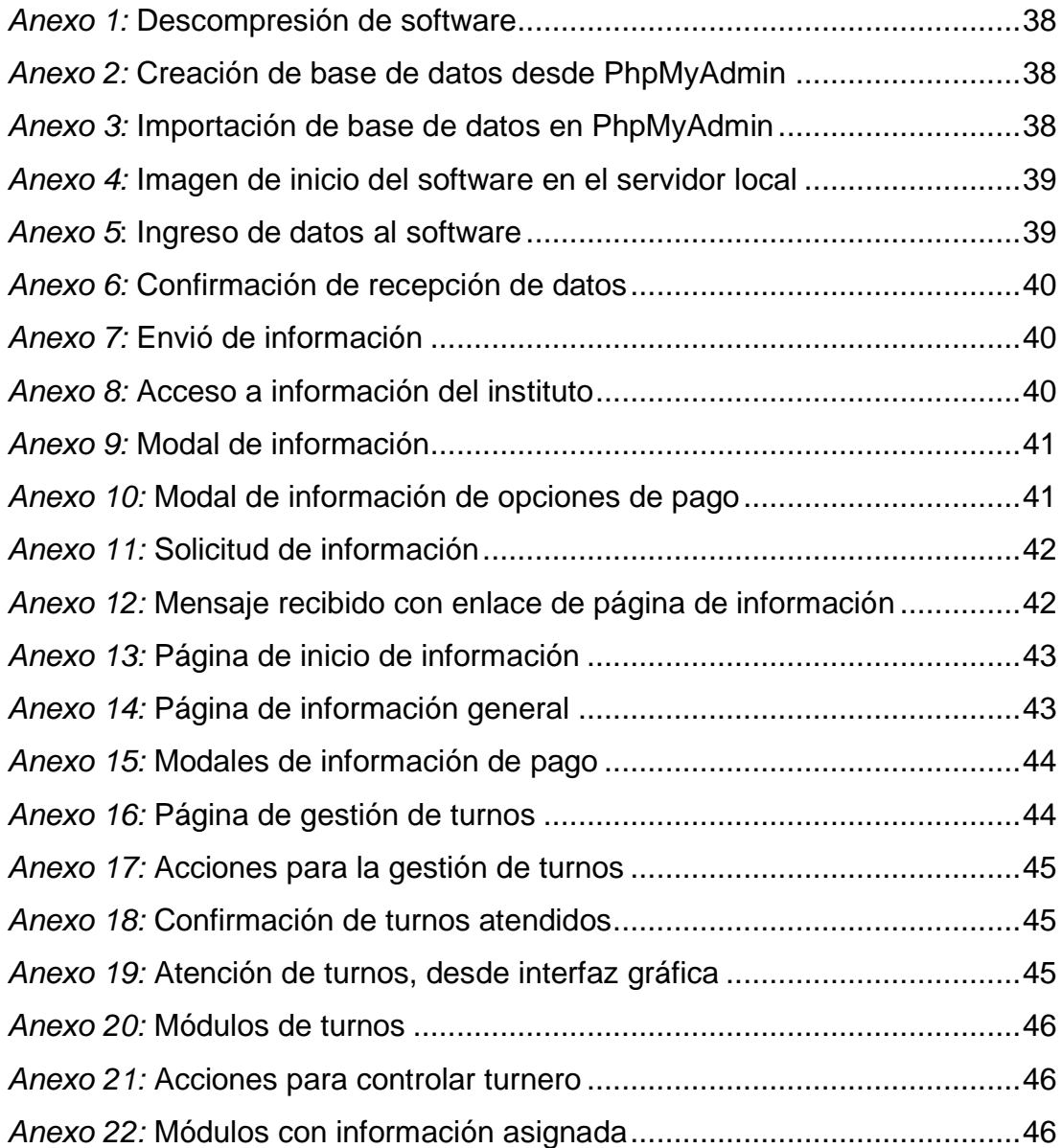

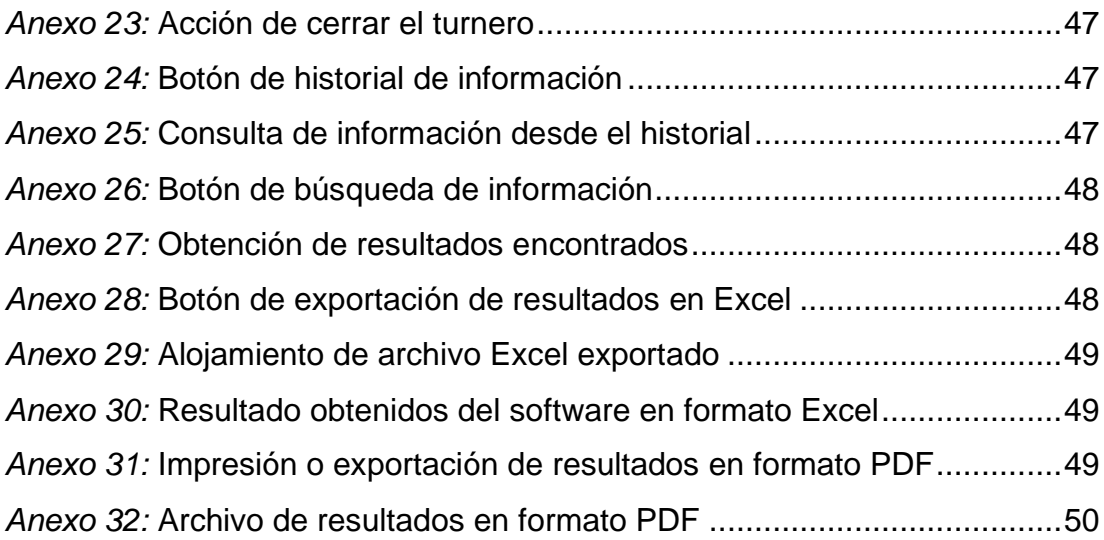

#### **1. INTRODUCCIÓN**

<span id="page-11-0"></span>Las nuevas tecnologías de la Informática han causado un gran impacto en la vida cotidiana de los diferentes sectores, por el manejo rápido y preciso de la información, al implementar la tecnología en los procesos que manejan, reduce el tiempo del mismo y mejora la efectividad de dichos procesos.

El manejo de tecnología Open Source se enfoca en los beneficios prácticos, como adaptación a las necesidades de la comunidad y menor tiempo de espera para corrección de errores, puede ser usado y modificado por los usuarios sin ninguna restricción. La aplicación del lenguaje de programación PHP se utiliza para generar páginas web dinámicas, que puede ser incrustado en HTML5. Además, el manejo de un gestor de base de datos MySQL. Para el desarrollo de las interfaces graficas la implementación de Bootstrap es un framework CSS y Javascript diseñado para la creación de interfaces limpias y con un diseño responsive.

Por lo cual el presente proyecto propone desarrollar las interfaces gráficas de un sistema de gestión de turnos digitales de atención estudiantil con Tecnología Open Source, para el Instituto Superior Tecnológico Vida Nueva (ISTVN). Con el principal objetivo de automatizar el proceso que es llevado de manera manual, a un sistema web, ayudando a mejorar el tiempo de espera por parte de los usuarios, para el desarrollo del sistema se implementó lenguajes de Programación Open Source como PHP que actuara de parte del servidor y cliente, un sistema de Gestión de Base de Datos MySQL, la interacción con el lenguaje asíncrono JavaScript y AJAX, lenguaje de etiquetado marcado HTML5 (HyperText Markup Language, versión 5). El diseño del Front End se desarrolla utilizando las herramientas de código abierto (Bootstrap) y CSS. El sistema web permite mejorar la eficiencia y efectividad de otorgar turnos de los diferentes servicios que ofrece el Instituto Superior Tecnológico Vida Nueva, contando con un diseño amigable con el usuario generando un ambiente de confort para el mismo, además permitirá administrar y mostrar los datos generados en tiempo real, evidenciando así el compromiso de la Institución del ir de la mano con los avances tecnológicos.

1

#### **2. ANTECEDENTES**

<span id="page-12-0"></span>El Instituto Superior Tecnológico Vida Nueva es un centro de educación superior, creado el 14 de abril de 1998 con el acuerdo ministerial Nº 1273 otorgado por el Ministerio de Educación y Cultura (MEC), el mismo organismo estatal, con acuerdo Nº 1968, autoriza el 08 de septiembre de 1999 la transformación a Instituto Superior Tecnológico.

El Consejo de Aseguramiento de la Calidad de la Educación Superior **(**CACES), realizo la evaluación externa pertinente al ISTVN, el cual obtuvo como resultado final la resolución N.º 414-CEAACES-SE-12-2016 concediendo la acreditación, respaldando la calidad de la educación superior brindada por parte del ISTVN, lo cual evidencia que el Instituto cumple a cabalidad las normas generales y específicas vigentes, contando con dos campus ubicados en el sur y norte de quito.

El ISTVN, actualmente cuenta con diferentes carreras tanto de área de servicios y técnicas, formando excelentes tecnólogos/as profesionales.

La antes citada institución de educación superior busca a diario solución a sus problemas tecnológicos, una de ella es la entrega de turnos de forma manual, generando tiempos muertos y malestar en los usuarios.

El Instituto Superior Tecnológico Vida Nueva cuenta con un equipo creativo, eficiente, responsable y comprometido, que tiene como objetivo principal formar integralmente a los educandos en los valores de la responsabilidad personal, de la ética profesional, del civismo y de la solidaridad social.

Situación actual.

En el año 2019, se da inicio a un proyecto para mejorar los procesos que se ejecuten en el departamento de servicio de atención al cliente (SAC) la cual permitirá de una manera ágil la correcta atención a los actuales y futuros estudiantes.

En virtud de lo cual el Instituto Superior Tecnológico Vida Nueva se verá beneficiado con el desarrollo de un sistema administrativo de gestión de turnos, que se pueda integrar con su plataforma actual para agilitar las consultas de sus usuarios.

A nivel nacional se ha determinado el uso importante de la tecnología, realizando la automatización de procesos para el mejoramiento de los mismos, brindar una mejor atención al cliente, optimizar los costos y tiempo del proceso que usan actualmente, según (Bortagaray, 2016) el diseñar un sistema de gestión de turnos online, permitiendo de esta manera al usuario solicitar un turno en el sitio web, consultar las diferentes opciones que el sistema ofrece y brindar un enfoque diferente al proceso actual.

En la siguiente tesis (Caicedo, Guerrero, & Pompar, 2017) se puede evidenciar el estudio para desarrollar e implementar un sistema de información web de turnos, con ayuda del uso de diagramas de UML que efectúa el modelamiento de los requerimientos del cliente. Usando específicamente software libre para el desarrollo de sus interfaces gráficas, el servidor web y base de datos. El optimizar tiempo-costo en el proceso, de la mano con el desarrollo de software es la mejor opción al momento de brindar un servicio, entregando información en ciclos rápidos, amigable con el usuario y administrador facilitando la manipulación del sistema web.

Para resultado una solución tecnológica para un sistema de gestión de turnos digitales de atención estudiantil con tecnología OPEN SOURCE. La misma qué va a permitir reducir tiempos de operación en la atención a los estudiantes, evidenciando avances tecnológicos con el manejo de la información, al gestionar el turno se enviará un mensaje de texto al teléfono celular de cada estudiante, cabe recalcar que el sistema contará con un historial de turnos para que el encargado del manejo del mismo pueda generar un reporte diario en Excel o PDF.

3

# <span id="page-14-0"></span>**3. OBJETIVOS**

# **3.1 Objetivo General**

<span id="page-14-1"></span>• Desarrollar las interfaces gráficas de un sistema de gestión de turnos digitales mediante tecnología Open Source para mejorar el proceso actual y tiempo de espera por parte de los estudiantes.

# **3.2 Objetivos Específicos**

- <span id="page-14-2"></span>• Diseñar el Front End utilizando la herramienta de código abierto (Bootstrap) y CSS.
- Desarrollar e implementar el servicio de mensajería con PHP.
- Implementar un diseño amigable con el usuario y administrador.
- Crear el historial de turnos utilizando PHP, Bootstrap, JavaScript con MySQL.

# **4. DESARROLLO**

# <span id="page-15-1"></span><span id="page-15-0"></span>**4.1 Marco Teórico – Conceptual**

# <span id="page-15-2"></span>**4.1.1 World Wide Web – WWW**

La evolución de la World Wide Web ha generado una mayor interconexión entre usuarios propiciando el análisis de su comportamiento a partir del tipo de interacción y desarrollando un mundo en línea homólogo al que no lo está (off line), que reta a las empresas a intensificar las experiencias de consumo y atraer la atención de los consumidores. Para indagar sobre los principales aportes y cambios en la forma de relacionarse socialmente desde la web, el artículo hace un recorrido teórico en el que se evidencia que el acceso a data implica un reto para las empresas que buscan comprender a fondo lo que realmente quieren sus clientes y las posibles formas de retenerlos, para vincularlos con el valor de la marca mediante canales de comunicación que rompan lo tradicional (Soto, 2016).

# <span id="page-15-3"></span>**4.1.2 Servidor local XAMPP**

XAMPP es un servidor independiente de plataforma, software libre, que consiste principalmente en la base de datos MySQL, el servidor Web Apache y los intérpretes para lenguajes de script: PHP y Perl. El nombre proviene del acrónimo de X (para cualquiera de los diferentes sistemas operativos), Apache, MySQL, PHP, Perl. El programa está liberado bajo la licencia GNU y actúa como un servidor Web libre, fácil de usar y capaz de interpretar páginas dinámicas. Actualmente XAMPP está disponible para Microsoft Windows, GNU/Linux, Solaris, y MacOS X (EcuaRed, 2016).

# <span id="page-15-4"></span>**4.1.3 Lenguaje de código abierto PHP**

PHP es un acrónimo recursivo para "PHP: Hypertext Preprocessor", originalmente Personal Home Page, es un lenguaje interpretado libre, usado originalmente solamente para el desarrollo de aplicaciones presentes del y que actuaran del lado del servidor, capaces de generar contenido dinámico en el World Wide Web (Arias, 2017).

PHP es un software libre, licenciado bajo la PHP License, una licencia incompatible con la GNU General Public License (GPL) debido a las restricciones en los términos de uso de PHP (Arias, 2017).

# <span id="page-16-0"></span>**4.1.4 Lenguaje de Marcas de Hipertexto HTML (HyperText Markup Language)**

HTML es un lenguaje formado por elementos, un elemento se ve como todo el texto que se muestra en la Imagen 3, los elementos nos ayudan a estructurar y dar significado a las partes de un documento HTML, estos elementos a su vez están conformados por contenido, etiquetas y atributos (Reyes, 2018).

La primera versión de HTML fue publicada por un científico de la computación británico llamado Timohty John Berners-Lee en 1991 y contenía inicialmente pocos elementos. Sobre Tim, debes saber también que es conocido como el padre de la web, es fundador de la W3C (World Wide Web Consortium), creador del protocolo HTTP (HyperText Transfer Protocol), creador de la URL (Uniform Resource Locator) y creador del primer navegador web (Reyes, 2018).

#### <span id="page-16-1"></span>**4.1.5 AJAX**

Para agilizar los desarrollos web surgió Ajax, es una tecnología que busca evitar las demoras propias de las peticiones y respuestas del servidor mediante la transmisión de datos en segundo plano usando un protocolo específicamente diseñado para la transmisión rápida de pequeños paquetes de datos (Burgues, 2019).

Con Ajax, se hace posible realizar peticiones al servidor y obtener respuesta de este en segundo plano (sin necesidad de recargar la página web completa) y usar esos datos para, a través de JavaScript, modificar los contenidos de la página creando efectos dinámicos y rápidos (Burgues, 2019).

#### <span id="page-17-0"></span>**4.1.6 JavaScript**

JavaScript es un lenguaje de programación, al igual que PHP, si bien tiene diferencias importantes con éste. JavaScript se utiliza principalmente del lado del cliente (es decir, se ejecuta en nuestro ordenador, no en el servidor) permitiendo crear efectos atractivos y dinámicos en las páginas web. Los navegadores modernos interpretan el código JavaScript integrado en las páginas web (Azaustre, 2016).

La ventaja de JavaScript es que al estar alojado en el ordenador del usuario los efectos son muy rápidos y dinámicos. Al ser un lenguaje de programación permite toda la potencia de la programación como uso de variables, condicionales, bucles, etc. También podemos citar algún inconveniente: por ejemplo, si el usuario tiene desactivado JavaScript en su navegador, no se mostrarán los efectos. No obstante, hoy día la mayoría de los usuarios navegan por la web con JavaScript activado (Azaustre, 2016).

#### <span id="page-17-1"></span>**4.1.7 Sistema Gestor de Base de Datos MySQL**

MySQL, es un sistema de gestión de base de datos Open Source más popular del mundo y es conocido por su rendimiento y fiabilidad. Tras una fase de difusión a comienzos de la década de 2000, MySQL se dedicaba principalmente a las aplicaciones personales o profesionales de gama baja. Los últimos años se han caracterizado por la adhesión de los grandes protagonistas de la web a las características de MySQL. Así hoy en día, la inmensa mayoría de los sitios de gran densidad de tráfico, como las redes sociales o muchos portales comunitarios (Combaudon, 2018).

#### <span id="page-17-2"></span>**4.1.8 Bootstrap**

Bootstrap es un framework originalmente creado por Twitter, que permite crear interfaces web con CSS y JavaScript, cuya particularidad es la de adaptar la interfaz del sitio web al tamaño del dispositivo en que se visualice. Es decir, el sitio web se adapta automáticamente al tamaño de una PC, una Tablet u otro dispositivo. Esta técnica de diseño y desarrollo se conoce como "responsive design" o diseño adaptativo (Acedo, 2015).

El beneficio de usar responsive design en un sitio web, es principalmente que el sitio web se adapta automáticamente al dispositivo desde donde se acceda. Lo que se usa con más frecuencia, y que a mi opinión personal me gusta más, es el uso de media queries, que es un módulo de CSS3 que permite la representación de contenido para adaptarse a condiciones como la resolución de la pantalla y si trabajas las dimensiones de tu contenido en porcentajes, puedes tener una web muy fluida capaz de adaptarse a casi cualquier tamaño de forma automática (Acedo, 2015).

# <span id="page-18-0"></span>**4.1.9 CSS**

CSS es el formato recomendado para las páginas escritas en formato HTML en base a los estándares de "Cascading Style Sheets" (hojas de estilos en cascada), publicado por el World Wide Web Cosortium (W3C) (Durango, 2015).

El uso de este estándar Web nos ahorra tiempo, da consistencia y facilita en gran medida la escritura de las páginas web, creándolas más flexibles y ligeras, controlando su aspecto gráfico con mayor precisión y facilidad para la corrección de errores (Durango, 2015).

Se le denomina estilos en cascada porque se aplican de arriba a abajo (siguiendo un patrón denominado herencia que trataremos más adelante) y en el caso de existir ambigüedad, se siguen una serie de normas para resolverla (Durango, 2015).

#### <span id="page-18-1"></span>**4.2 Procedimiento - Metodología**

La metodología aplicada en el presente tema del proyecto de titulación, es la metodología ASD (Adaptive Software Development).

El método ágil ASD (Adaptive Software Development) traducido en español significa Desarrollo Adaptable de Software es un modelo de implementación de patrones ágiles para desarrollo de software, que hace énfasis en aplicar las ideas que se originaron en el mundo de los sistemas complejos, adaptación continua del proceso al trabajo.

Las actividades realizadas en esta metodología son las siguientes: Especular, Colaborar y Aprender.

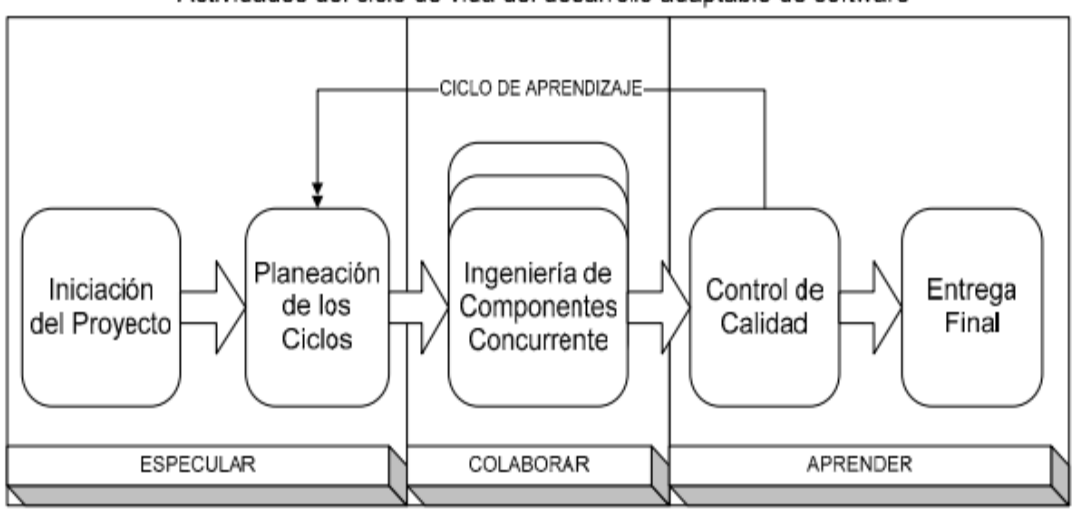

Actividades del ciclo de vida del desarrollo adaptable de software

*Figura 1:* Recuperado de "5 beneficios del Software Adaptable", de Capetillo, J. , (04 Enero 2017). Recuperado de https://www.ceesa.com/noticias/5-beneficios-del-software-adaptable/

Para la elaboración del proyecto propuesto se utilizó el método ASD (Desarrollo Adaptable de Software), ya que permite obtener la información de necesidades del cliente en un inicio, requerimientos adicionales durante el periodo de entregas de avances, además el desarrollador opta por las herramientas tecnológicas a utilizarse en el software, sin embargo el mismo está sujeto a las recomendaciones de desarrolladores externos para una mejor construcción del software, con la finalidad de obtener un sistema funcional que cumpla con las necesidades del cliente, el desarrollador y que de cierta forma el sistema finalizado este sujeto al modelo de mejora continua.

#### Especulación

Es el primer paso de iniciación para establecer y planificar las características del sistema que se va a desarrollar con el usuario, obteniendo información mediante técnicas como la entrevista, encuesta entre otros, esta fase es la más importante y no puede ser excluida ya que es la clave para el desarrollo del sistema, obteniendo la información necesaria (funcionalidades, administradores, consumidor final, alcance del sistema) para una mejor

construcción y funcionalidad del sistema, cumpliendo así con las expectativas el cliente.

Definición de las necesidades que tiene el cliente.

Caso práctico: el cliente, necesita tener reportes de la información receptada dentro del sistema, para lo cual se implementó la opción de descarga de información en formato Excel y PDF.

# Implementación

- Inicialización del proyecto: definición del sistema que el cliente necesita para la satisfacer sus necesidades.
- Borrador del sistema: se determina brevemente cual es la finalidad del sistema propuesto por cliente al desarrollador.
- Características del sistema: se detalla el alcance que tendrá el sistema.
- Planeación de ciclos: se crea una periodicidad de tiempo para la entrega de avances del desarrollo del sistema, al cliente.
- Necesidades del cliente: se entrega nuevas ideas de cambio al desarrollador.

# Colaboración

Es este paso es donde se desarrollan las características del sistema, después del análisis de la información obtenido en la especulación, para posteriormente tener en cuenta cuáles serán las funciones primordiales para el funcionamiento adecuado del sistema que cubra todas sus necesidades. Definiendo así cuáles serán los detalles de cada proceso para permitir su interpretación y realización física con la aplicación de lenguajes de programación y sistema gestor de base de datos.

# Implementación

• Desarrolladores internos: serán los encargados de escoger las herramientas tecnológicas que se utilizar para desarrollar el sistema y que cumplan las necesidades del cliente.

- Herramientas a utilizar: es el tipo de tecnología que se utilizara para el desarrollo del proyecto.
- Desarrolladores externos: se abre el paso a recomendaciones técnicas, de otros desarrolladores que no están relacionados con el proyecto abriendo el paso a mejoras en la construcción del software.

Búsqueda de herramientas tecnológicas que cumplan con las necesidades del cliente.

Caso práctico: el cliente necesita un software no tan costoso, ni que tenga que pagar por periodos por la utilización del software, para cubrir esta necesidad los desarrolladores implementan tecnología Open Source en su totalidad, utilizando: lenguajes de programación como: PHP, AJAX, JavaScript y como motor de base de datos MySQL, que constantemente son actualizados, teniendo como finalidad ser adaptable a diferentes tipos de plataformas web.

# Aprendizaje

Se realiza pruebas del funcionamiento del sistema mediante posibles fallas del sistema, para garantizar que el sistema cuenta con planes de contingencia hacia posibles errores; es decir se revisa la calidad del sistema como cual y que esté libre de errores.

En la etapa se identifica tres tipos de aprendizaje

- Calidad del producto desde un punto de vista del cliente: Se realiza pruebas de funcionamiento, dando a conocer la funcionalidad del sistema al cliente.
- Calidad del producto desde un punto de vista de los desarrolladores. Se trata de la evaluación de la calidad de los productos desde un punto de vista técnico.
- La gestión del rendimiento. Es un proceso de evaluación al cliente para saber si el sistema desarrollado cumple sus expectativas al momento de realizar un proceso.

# Implementación

- Funcionamiento del sistema: una vez concluido el sistema y después de haber pasado por la Planeación de ciclos se procederá a verificar que el sistema cumpla con las necesidades planteadas inicialmente.
- Punto de vista de calidad, desde la perspectiva del cliente: finalizado el software se entrega el producto final al cliente y que el mismo observe la funcionalidad del mismo, a nivel estético y de procesos.
- Punto de vista de calidad, desde la perspectiva de desarrolladores internos y externos: una vez finalizado el software se realiza la funcionalidad y lectura de código por parte de desarrolladores externos hacia los desarrolladores internos constatando que el software cumple con su funcionamiento correctamente, es adaptable, y está sujeto al modelo continua.
- Planes de contingencia: son pruebas que realiza el cliente al sistema en caso de información errónea midiendo la capacidad de respuesta del mismo.
- Rendimiento del sistema: una vez finalizado el software se realiza las pruebas de contingencia, de funcionalidad correcta, que cumplan normas de calidad y sobre todo las necesidades finales del cliente.

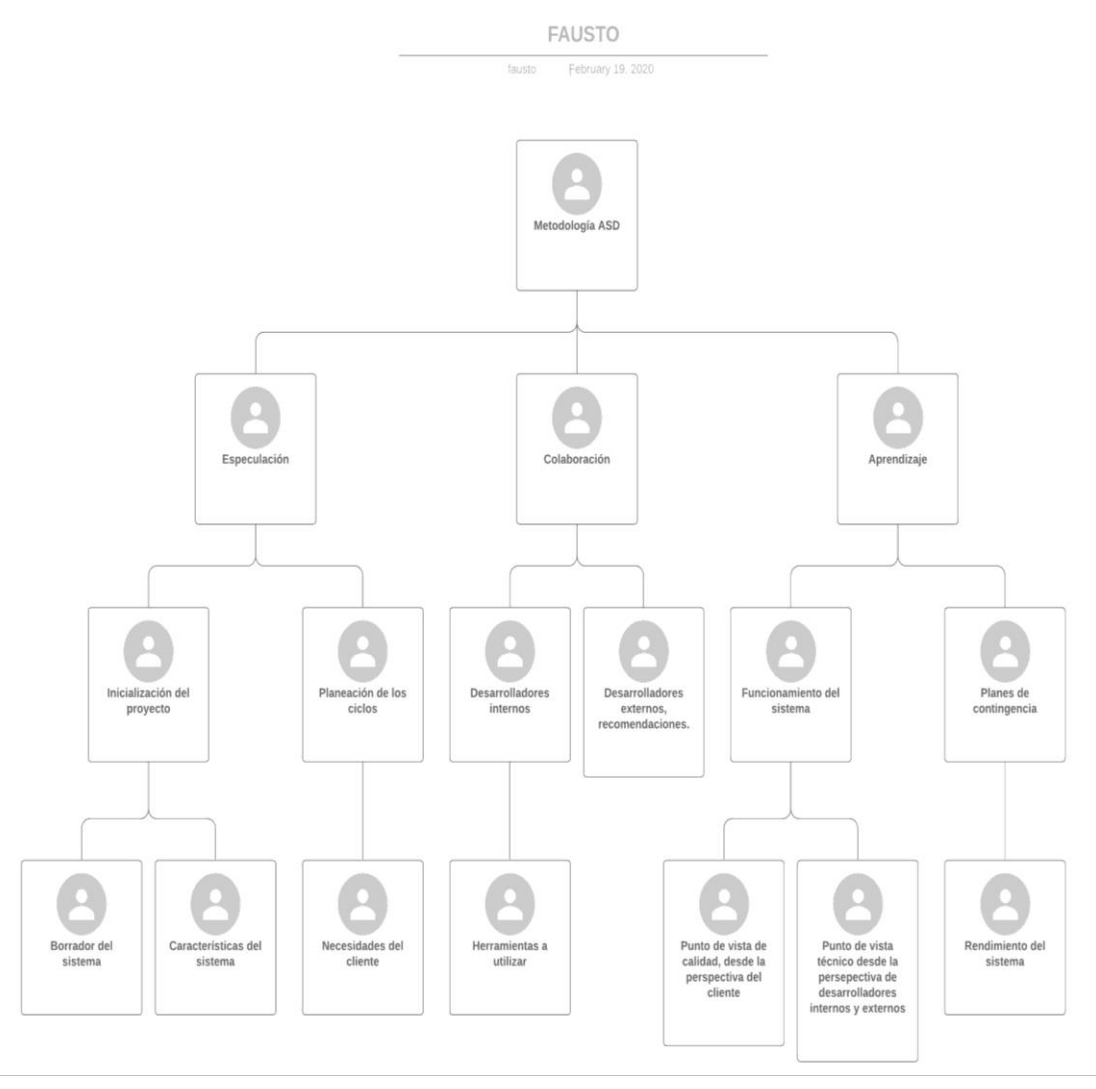

*Figura 2:* Metodología ASD *Fuente:* Fausto Almeida

# Conclusión de implementación

Una vez implementado las fases de la metodología ASD, se puede concluir que utilizando este método, se obtendrán resultado favorables al momento de desarrollar un software, ya que para una fase inicial nos permite recopilar información directa del cliente al desarrollador, de igual manera al momento de exponer la factibilidad técnica podremos expresarle al cliente el porqué de nuestra elección, teniendo como resultado final un software final de calidad, que cumpla con las necesidades del cliente y el mismo este sujeto al modelo de mejora continua.

#### <span id="page-24-0"></span>**4.2.1 Diseño**

Para desarrollar las interfaces gráficas de un sistema de gestión de turnos digitales con tecnología Open Source, se realizó lo siguiente:

Estructura de la base de datos phplogin donde podemos encontrar los procedimientos almacenados y las tablas correspondientes.

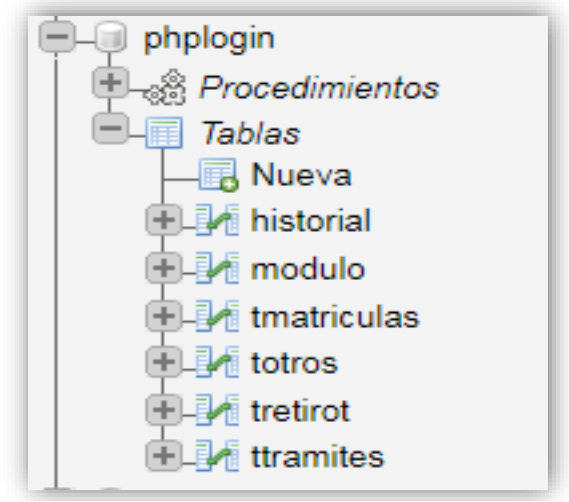

*Figura 3:* Estructura de base de datos phplogin *Fuente:* Los investigadores

Estructura del directorio del sistema MITU, encontramos diferentes directorios que contendrán las acciones, diseños y clases del sistema.

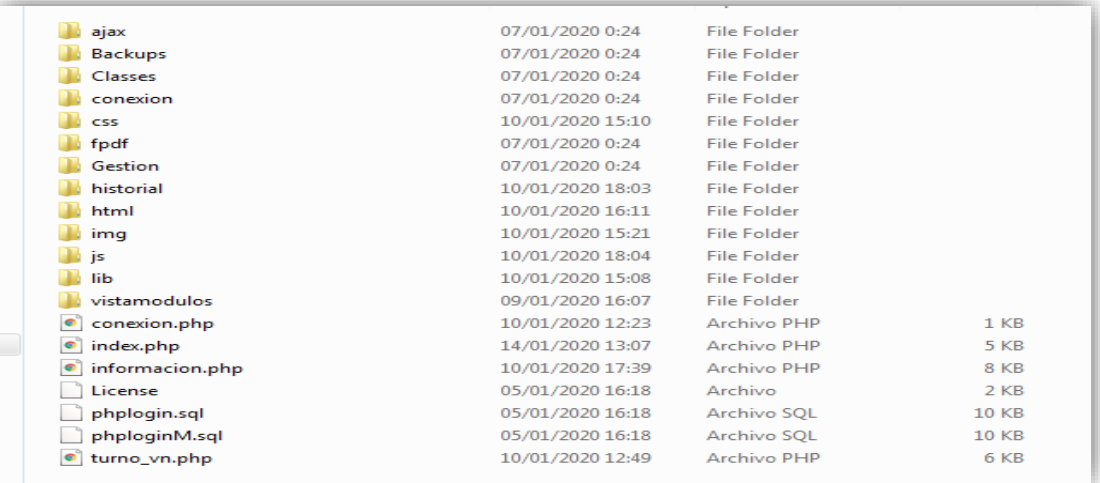

*Figura 4:* Directorio raíz del software *Fuente:* Los investigadores

# Directorio Ajax

Se encuentra las acciones del sistema.

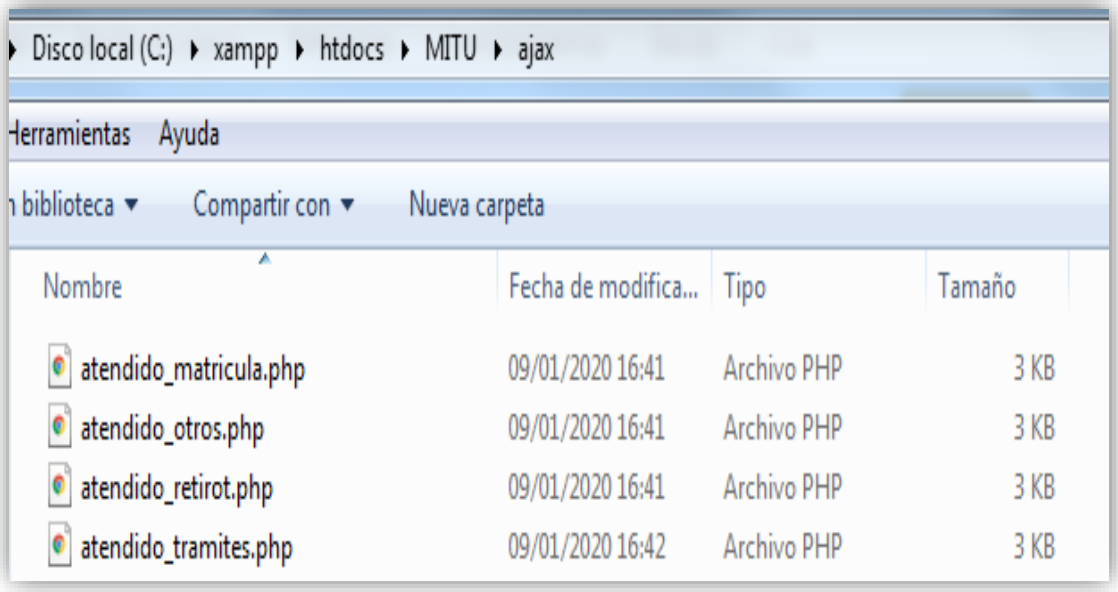

*Figura 5:* Contenido de directorio Ajax *Fuente:* Los investigadores

# Directorio CSS

Podemos encontrar las hojas de estilos CSS que permite realizar el diseño de cada una de las interfaces gráficas.

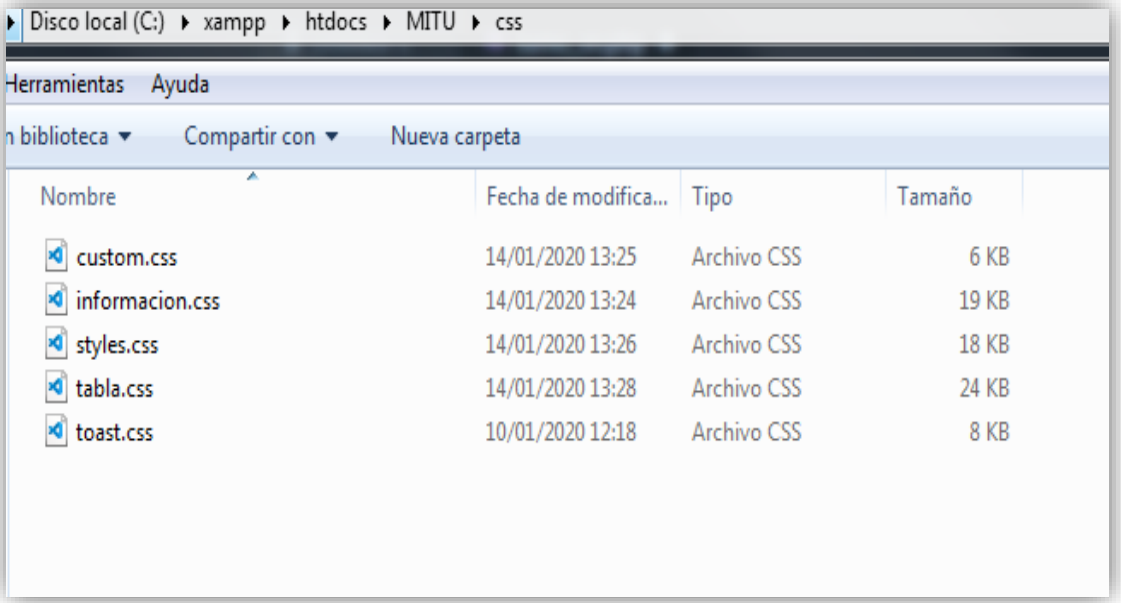

*Figura 6:* Contenido de directorio CSS *Fuente:* Los investigadores

Se efectúa la creación de la tabla historial para el backup de la información.

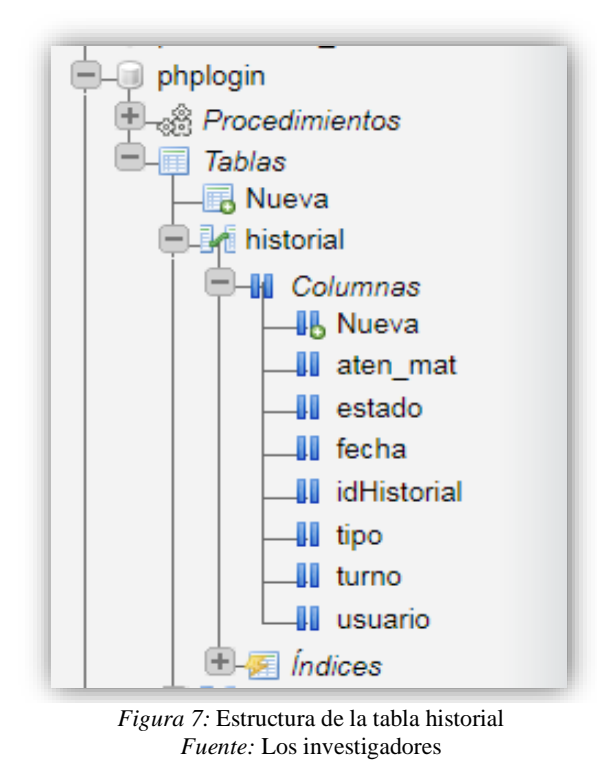

Directorio de la librería FPDF

Podemos encontrar la clase para exportar la información de la base de datos en PDF.

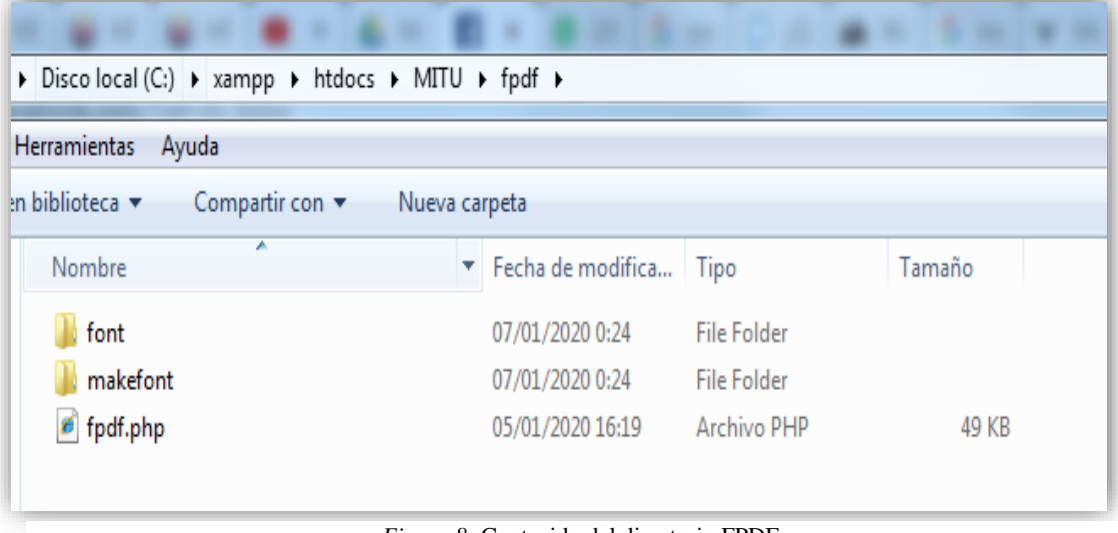

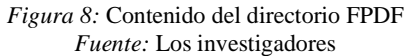

#### Directorio Classes

Encontramos la librería PHPExcel y la clase para exportar la información de la base de datos a Excel.

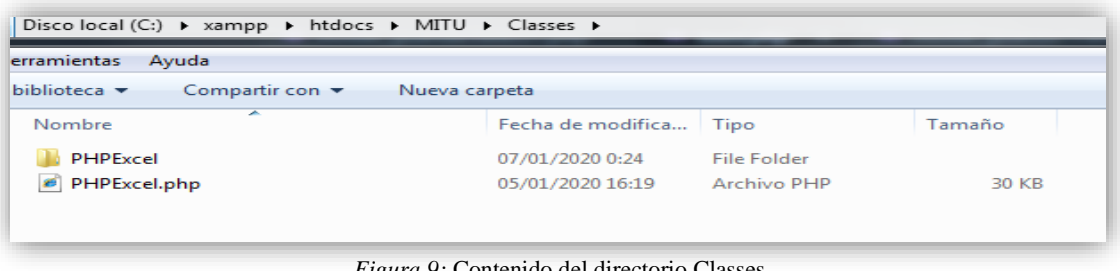

*Figura 9:* Contenido del directorio Classes *Fuente:* Los investigadores

# Directorio IMG

Encontraremos todas las imágenes que mediante la etiqueta <img> se definirá en el archivo html o mediante la propiedad CSS background-image: url("");

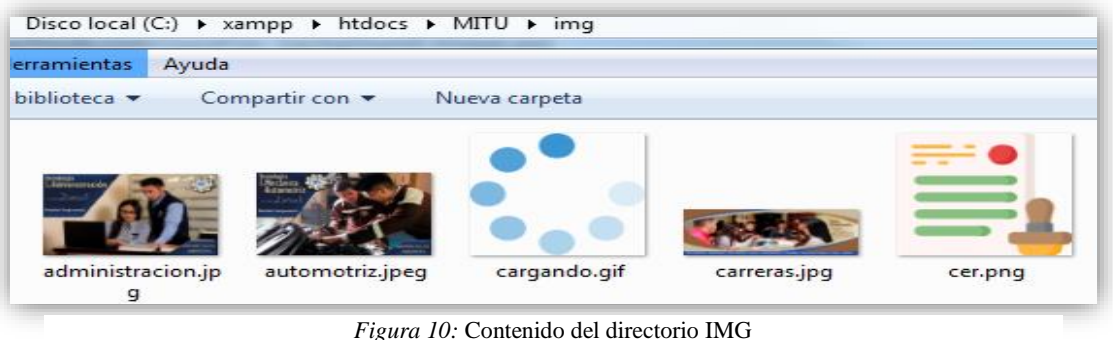

*Fuente:* Los investigadores

# Directorio Gestión

Podemos encontrar el archivo mensajería.php donde se crea una clase GSM para la apertura del puerto COM, los bauds, el cierre del puerto y él envió del SMS.

| $\triangleright$ Disco local (C:) $\triangleright$ xampp $\triangleright$ htdocs $\triangleright$ MITU $\triangleright$ Gestion |                        |             |        |  |  |  |
|----------------------------------------------------------------------------------------------------|------------------------|-------------|--------|--|--|--|
| <b>Herramientas</b><br>Ayuda                                                                                                    |                        |             |        |  |  |  |
| In biblioteca $\blacktriangleright$<br>Compartir con $\blacktriangledown$<br>Nueva carpeta                                      |                        |             |        |  |  |  |
| ×.<br>Nombre                                                                                                    | Fecha de modifica Tipo |             | Tamaño |  |  |  |
| mensajeria.php                                                                                                    | 10/01/2020 12:19       | Archivo PHP | 5 KB   |  |  |  |
| $\bullet$ tareas.php                                                                                                    | 09/01/2020 16:47       | Archivo PHP | 2 KB   |  |  |  |
|                                                                                                    |                        |             |        |  |  |  |

*Figura 11:* Contenido del directorio Gestión *Fuente:* Los investigadores

#### Directorio HTML

Encontramos los diferentes modales del sistema.

| Discolocal (C:) D xampp D htdocs D MITU D html                                             |                   |             |        |  |  |  |
|--------------------------------------------------------------------------------------------|-------------------|-------------|--------|--|--|--|
| <b>Herramientas</b><br>Ayuda                                                               |                   |             |        |  |  |  |
| en biblioteca $\blacktriangleright$<br>Compartir con $\blacktriangledown$<br>Nueva carpeta |                   |             |        |  |  |  |
| ∽<br>Nombre                                                                                | Fecha de modifica | Tipo        | Tamaño |  |  |  |
| modal AtendidoMatricula.php                                                                | 09/01/2020 16:47  | Archivo PHP | 2 KB   |  |  |  |
| $\bullet$<br>modal AtendidoOtros.php                                                       | 09/01/2020 16:47  | Archivo PHP | 2 KB   |  |  |  |
| modal AtendidoRetiroT.php                                                                  | 09/01/2020 16:47  | Archivo PHP | 2 KB   |  |  |  |
| modal AtendidoTramites.php                                                                 | 09/01/2020 16:47  | Archivo PHP | 2 KB   |  |  |  |

*Figura 12:* Contenido del directorio HTML *Fuente:* Los investigadores

# Directorio JS

Encontramos los scripts de funcionamiento del sistema.

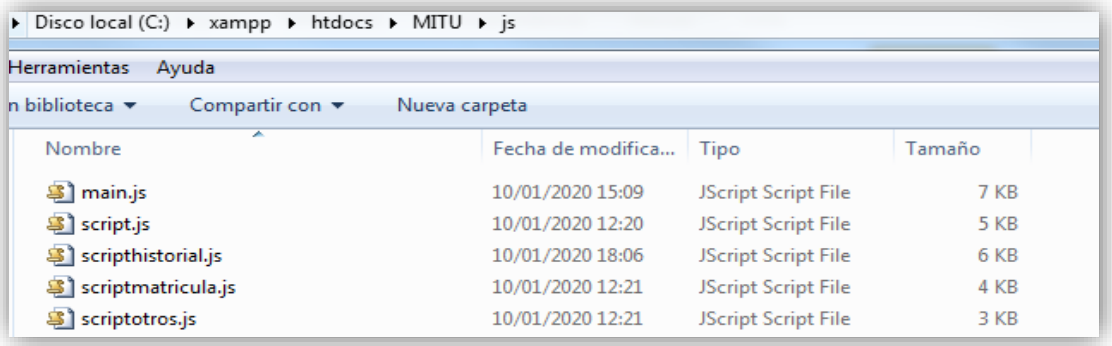

*Figura 13:* Contenido del directorio JS *Fuente:* Los investigadores

Se procedió a diseñar las interfaces gráficas, usando HTML5 para el maquetado de cada una de las páginas del sistema, para iniciar se aplicó en todos los archivos las siguientes etiquetas:

<title> Establecer el título del documento, que se mostrara en la barra de título del navegador.

<link>Enlazar JavaScript y CSS. Establecer el icono del archivo.

<script>Insertar o hacer referencia a un script ejecutable.

```
<!DOCTYPE html>
<html lang="en">
<head>
   <meta charset="UTF-8">
   <link rel="icon" href="img/logo.png" type="image/x-icon" />
   <title>MITU</title>
   <meta name="author" content="FAUSTO ALMEIDA - ESTEFANIA MANCHENO" />
    <meta name="copyright" content="FAUSTO ALMEIDA - ESTEFANIA MANCHENO" />
   <link rel="stylesheet" href="css/styles.css">
</head>
</body>
</html>
```
*Figura 14:* Script textual del maquetado HTML *Fuente:* Los investigadores

Diseño de los modales usando el siguiente maquetado en el cual asigno el nombre del modal y el contenido de cada uno.

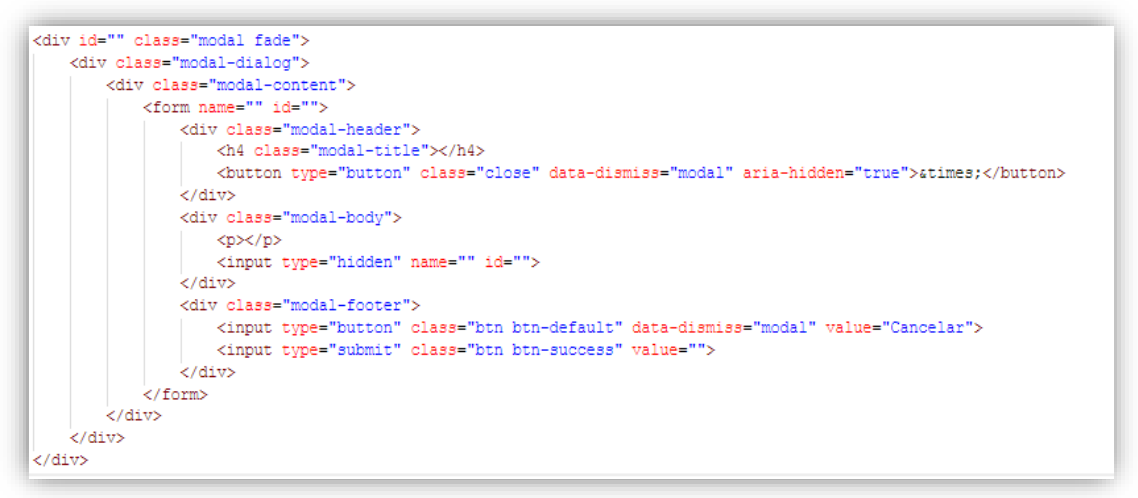

*Figura 15:* Script textual del maquetado del modal *Fuente:* Los investigadores

Se generó el maquetado de las alertas toast.

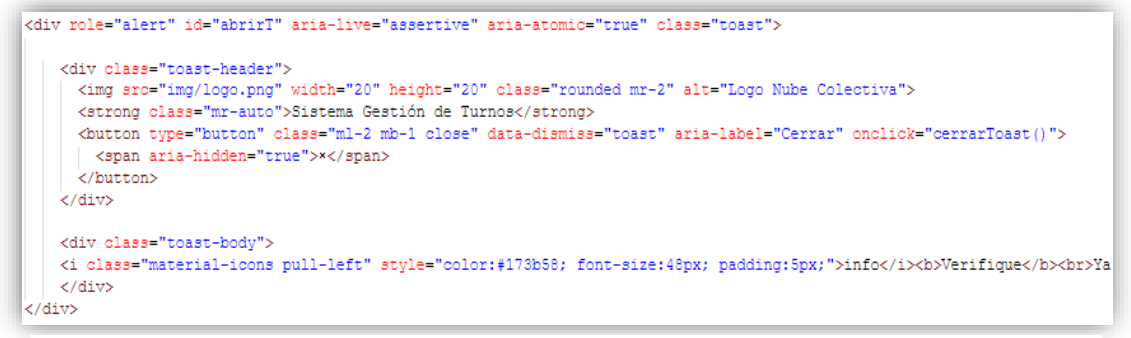

*Figura 16:* Script textual de maquetado de alertas toast *Fuente:* Los investigadores

# <span id="page-30-0"></span>**4.2.2 Construcción**

En la construcción del Desarrollar las Interfaces Gráficas del sistema planteado en este proyecto de titulación, se ha utilizado los siguientes Software:

- Entorno de programación: Visual Studio Code (Version 1.41.1).
- Servidor local: XAMPP (Version 3.24 Junio 5th 2019).
- Lenguaje de maquetado: HTML (Version 5).
- Lenguaje de hoja de estilos: CSS (Version 3).
- Bootstrap 3
- Leguaje de Programación: PHP (Version 7.2), JavaScript.
- Sistema Gestor de Base de Datos: MySQL (Version 8.0.18).
- Administrador de Base de Datos: PhpMyAdmin (Version 5.0.1).

Diseño interfaces gráficas.

Se realizó el diseño de cada uno de los archivos del sistema estableciendo el maquetado de HTML.

| DOCTYPE html                                                                                                    |  |
|----------------------------------------------------------------------------------------------------|--|
| <html lang="en"></html>                                                                                                    |  |
| <head></head>                                                                                                    |  |
| <meta charset="utf-8"/>                                                                                                    |  |
| <meta content="width=device-width, initial-scale=1, shrink-to-fit=no" name="viewport"/>                                                                                                    |  |
| <link href="ima/logo.png" rel="icon" tvpe="image/x-icon"/>                                                                                                    |  |
| <title>MITU</title>                                                                                                    |  |
| <meta_name="author" content="FAUSTO_ALMEIDA - ESTEFANIA_MANCHENO"></meta_name="author">                                                                                                    |  |
| <meta content="FAUSTO ALMEIDA - ESTEFANIA MANCHENO" name="copvright"/>                                                                                                    |  |
| <link href="https://fonts.googleapis.com/icon?family=Material+Icons" rel="stylesheet"/>                                                                                                    |  |
| <link href="https://maxcdn.bootstrapcdn.com/font-awesome/4.7.0/css/font-awesome.min.css" rel="stvlesheet"/>                                                                                                    |  |
| <link href="https://maxcdn.bootstrapcdn.com/bootstrap/3.3.7/css/bootstrap.min.css" rel="stvlesheet"/>                                                                                                    |  |
| <script src="https://ajax.googleapis.com/ajax/libs/jquery/1.12.4/jquery.min.js"></script>                                                                                                    |  |
| <script src="https://maxcdn.bootstrapcdn.com/bootstrap/3.3.7/js/bootstrap.min.js"></script>                                                                                                    |  |
| <link href="css/stvles.css" rel="stvlesheet"/>                                                                                                    |  |
| <link href="css/tabla.css" rel="stvlesheet"/>                                                                                                    |  |
|                                                                                                    |  |
| <body id="slide bg"></body>                                                                                                    |  |
| <div class="table-responsive"></div>                                                                                                    |  |
| <table class="tabla" width="100%"></table>                                                                                                    |  |
| <tr></tr>                                                                                                    |  |
|                                                                                                    |  |
| <td id="titulo"></td>                                                                                                    |  |
| <h4>TOME SU TURNO</h4>                                                                                                    |  |
|                                                                                                    |  |
| <div class="pull-rigth"></div>                                                                                                    |  |
| <td id="informacion"></td>                                                                                                    |  |
| <a class="btn circle" data-dismiss="modal" data-toggle="modal" href="#Informacion" stvle="color:white;"><img< td=""></img<></a>                                                                                              |  |
|                                                                                                    |  |
| $\langle$ /div>                                                                                                    |  |
|                                                                                                    |  |
| ktd>                                                                                                    |  |
| <a class="btn circle-button" data-toggle="modal" href="#Tramites" style="color:white;"><br/><img #matriculas"="" class="btn circle-button" data-toggle="modal" stvle="color:white:"/><br/>&lt;img class="img-&lt;/td&gt;</a> |  |
|                                                                                                    |  |

*Figura 17:* Script textual del diseño de la página de inicio *Fuente:* Los investigadores

Se creó los CSS definiendo el color, tamaño de fuente, entre otros para el diseño del sistema.

```
body {
    font-family: "Montserrat", sans-serif;
    font-size: 15px;
    color: black;
٦
.footer {
    background-color: \blacksquarergba(0, 0, 0, 0.7);
   color: Owhite;
   padding: 10px;
   text-align: center;
   position: fixed;
    left: 0;
   bottom: 0;
   width: 100%;
   height: 40px;
    position: fixed;
Þ
```
*Figura 18:* Script textual de la hoja de estilos CSS *Fuente:* Los investigadores

Se realizó el enlace de los CSS, JS y Bootstrap en cada uno de los archivos.

*Figura 19:* Script textual de los enlaces CSS, Bootstrap y JS *Fuente:* Los investigadores

Se aplicó los id y class de las hojas de estilos de los CSS y Bootstrap, para realizar el diseño de cada una de las páginas.

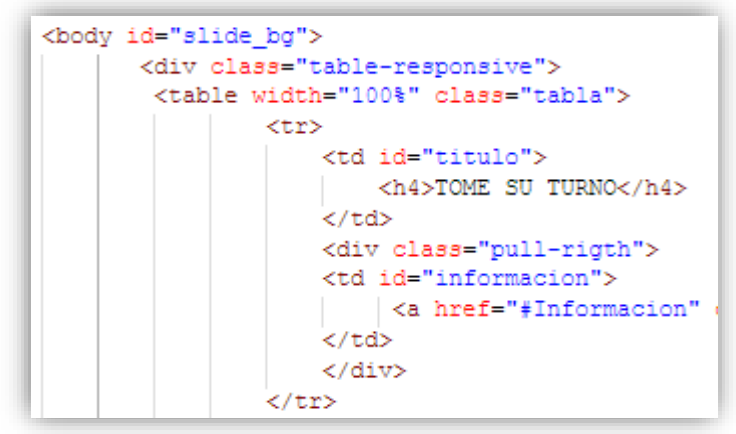

*Figura 20:* Script textual de los id y class *Fuente:* Los investigadores

#### <span id="page-32-0"></span>**4.2.2.1 Modales**

Se elaboró un "include" para insertar el contenido de los modales del directorio HTML en cada uno de los archivos.

```
<!--Modal Guardar Tramites -- >
<?php include("html/modal guardarTramites.php");?>
<!--Modal Guardar Matriculas-->
<?php include("html/modal guardarMatricula.php"); ?>
<!--Modal Guardar Retiro Tramites -->
<?php include("html/modal_guardarRetiroT.php"); ?>
<!--Modal Guardar Otros-->
<?php include("html/modal_guardarOtros.php");?>
<!--Modal Guardar Informacion -- >
<?php include("html/modal Informacion.php");?>
```
*Figura 21:* Script de include modales *Fuente:* Los investigadores

#### <span id="page-32-1"></span>**4.2.2.2 Mensajería móvil**

Se creó la clase de la mensajería móvil, para abrir el puerto COM y realizar el consumo y envió del SMS.

```
\langle?php
class gsm_send_sms {
   public $port = 'COM6';
   public $baud = 9600;
   public $debug = false;
   private $fp;
   private $buffer;
    //Setup COM port
   public function init() {
       $this->debugmsg("Setting up port: \"{$this->port} @ \"{$this->baud}\" baud");
       exec("MODE {$this->port}: BAUD={$this->baud} PARITY=N DATA=8 STOP=1", $output, $retval);
        if (Sretxal = 0) (
            throw new Exception ('Unable to setup COM port, check it is correct');
```
*Figura 22:* Script de la clase de mensajería *Fuente:* Los investigadores

#### <span id="page-32-2"></span>**4.2.2.3 Consulta a base de datos PHP**

Se realizó una consulta SQL y un array para traer los datos de la base de datos de la tabla Historial.

```
\langle?php
require once("../conexion/conexionquardar.php");
$sentecia = "SELECT * FROM historial WHERE historial.fecha BETWEEN '".$_POST['fechaInicio']."' AND '".$_POST['fechaFin']."'";
$resultado = $conexion->query($sentecia) or die(mysqli_error($conexion));
\vert sarre = "":
*****<br>while ($dato = mysqli_fetch_assoc($resultado)){<br>| $arre = $arre.'{ "tipo":"' . $dato['tipo'] . '" , "turno":"' . $dato['turno'] . '", "usuario": "'. $dato['usuario'] .'", "fecha":"'
echo #arre;
```
*Figura 23:* Script de consulta de datos desde PHP *Fuente:* Los investigadores

Se efectuó el llamado al procedimiento almacenado y se realizó una consulta SQL para los datos que contendrá el SMS, un "require" para incluir la clase GSM en los archivos de guardar la información de cada modal.

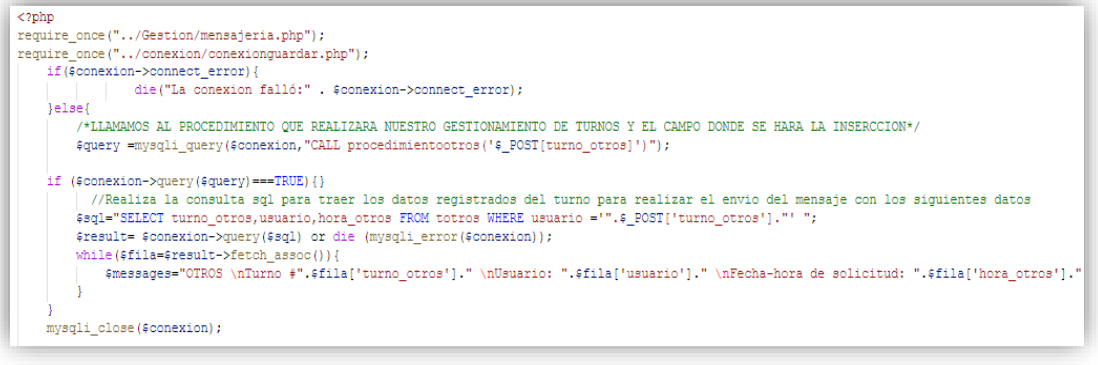

*Figura 24:* Script de consulta de guardar datos de modal *Fuente:* Los investigadores

#### <span id="page-33-0"></span>**4.2.2.4 Consumo de datos Ajax**

Se creó las funciones y acciones de cada modal con el consumo de datos en tiempo real Ajax, interactuando con JavaScript y PHP.

```
$('#btnretiro_tramite').click(function(e) {
    e.preventDefault();
    var data = \frac{2}{7} ('#frmretiro tramite').serialize();
    $("#btnretiro_tramite").css("display", "none");
    $("#turnoretiro tramite").css("display", "inline");
    $. ajax(type: "POST",
        url: "ajax/guardar_retiro_tramites.php",
        data: data.
        success: function (responseText) {
            $("#frmretiro_tramite")[0].reset();
            $("#alerta_retiro_tramite").css("display", "inline-block");
            setTimeout() => {
                $("#alerta_retiro_tramite").css("display", "none");
                $("\#Retiro\overline{T"}) \text{.} \text{modal} ('hide');\}, 900);
            $("#btnretiro_tramite").css("display", "inline");
            $("#turnoretiro_tramite").css("display", "none");
    }) .fail(function(xhr, ajaxOptions, thrownError) {
        alert ('Error');
        console.log(xhr);
        console.log(ajaxOptions);
        console.log(thrownError);
    วาะ
);
```
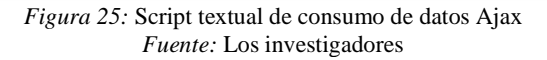

Se creó las acciones de las alertas toast.

```
//Funciones para cerrar las alertas toast del archivo turno vn.php
function cerrarToast() {
   var toast = document.getElementById("abrirT");
   toast.className = "cerrar";
   toast.className = toast.className.replace("cerrar", "");
J
```
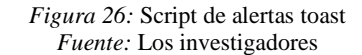

Se creó las funciones y acciones del historial de turnos.

```
$('#buscar').click(function(e) {
    e.preventDefault();
   BuscarHistorial();
\mathcal{W}setInterval(function() {
    $("#historial").load("historial.php");
\}, 12000);
function BuscarHistorial() {
    /*se declara la variabla data con el id del form de busqueda codifie
    var data = \frac{1}{7} ('#frmBusqueda').serialize();
    /*Realiza una cadena de consulta usando ajax del archivo historialD.
    $. ajax(type: "POST",
        url: "historialDatos.php",
        data: data,
        success: function(res) {
            /*realizamos un cadena dando una longitud para obtener la ca
            var string = "[" + res.substr(0, (res.length - 1)) + "]";
            /*json = JSON.parse(string) lo usamos para convertir el text
            var json = JSON.parse(string)
                   Figura 27: Script textual de funciones y acciones Ajax
```
*Fuente:* Los investigadores

# <span id="page-34-0"></span>**4.2.2.5 Diseño del reporte PDF**

Se realizó la interfaz gráfica del reporte del historial implementando las librerías de FPDF se estableció el header, footer y contenido definiendo el color, tipo de fuente, color de la tabla, se le asigna las coordenadas del texto en X y Y, se asignó el número de la celda del texto.

```
<sub>2</sub>php</sub>
require('../fpdf/fpdf.php');
class PDF extends FPDF
\mathbf{f}function Header()
Ţ
   $this->SetFillColor(39, 61, 87);//Definir el color de la celda rgb
   $this->Rect(0,0, 220, 30, 'F');
   $this->SetY(10);
   $this->SetFont('Arial','',22);//Tipo de fuente y tamaño
   $this->SetTextColor(255,255,255);//Definir el color del textto rgb
   $this->SetX(60);
    $this->Write(15, 'REPORTE DE TURNOS');
    $this->Ln(28);//Salto de linea
```
*Figura 28:* Script de reporte PDF *Fuente:* Los investigadores

# <span id="page-35-0"></span>**4.2.2.6 Diseño del reporte Excel**

Se creó el diseño estableciendo el tamaño de la letra, color y bordes de la tabla, realizando la consulta a la base de datos para obtener la información.

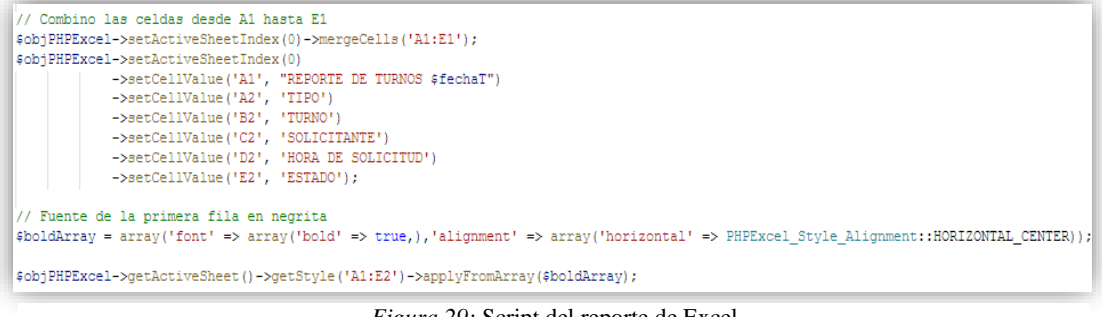

*Figura 29:* Script del reporte de Excel *Fuente:* Los investigadores

# <span id="page-35-1"></span>**4.2.3 Implementación**

Para realizar la implementación del sistema se trabajó bajo los siguientes requerimientos:

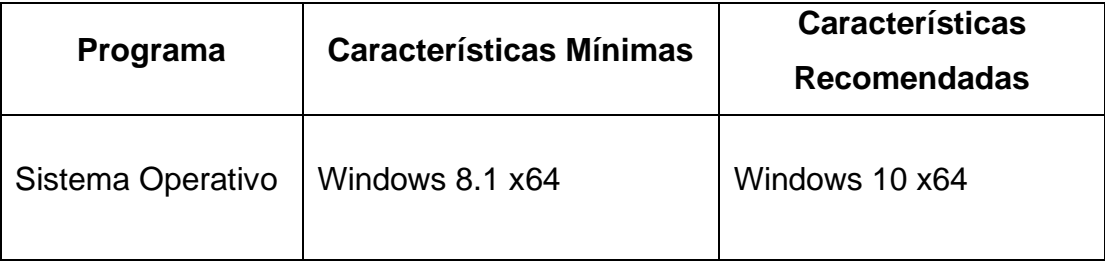

| Servidor Local                     | <b>WAMPP</b>         | <b>XAMPP</b>                                                        |
|------------------------------------|----------------------|---------------------------------------------------------------------|
| Sistema Gestor de<br>Base de Datos | MariaDB 10.1         | <b>MySQL</b>                                                        |
| Navegadores Web                    | <b>Opera Browser</b> | Google Chrome Browser<br>Opera GX Browser<br><b>Mozilla Firefox</b> |
| <b>PHP</b>                         | Version 7.0          | Version 7.0 o superior                                              |
| Internet                           | Internet             | Internet                                                            |

*Tabla 1:* Requerimientos del sistema de gestión de turnos MITU *Fuente:* Los investigadores

# <span id="page-36-1"></span><span id="page-36-0"></span>**4.2.3.1 Acceso al sistema**

En el navegador ingresar la URL: [http://localhost/MITU/,](http://localhost/MITU/) donde obtendremos la página de inicio siguiente.

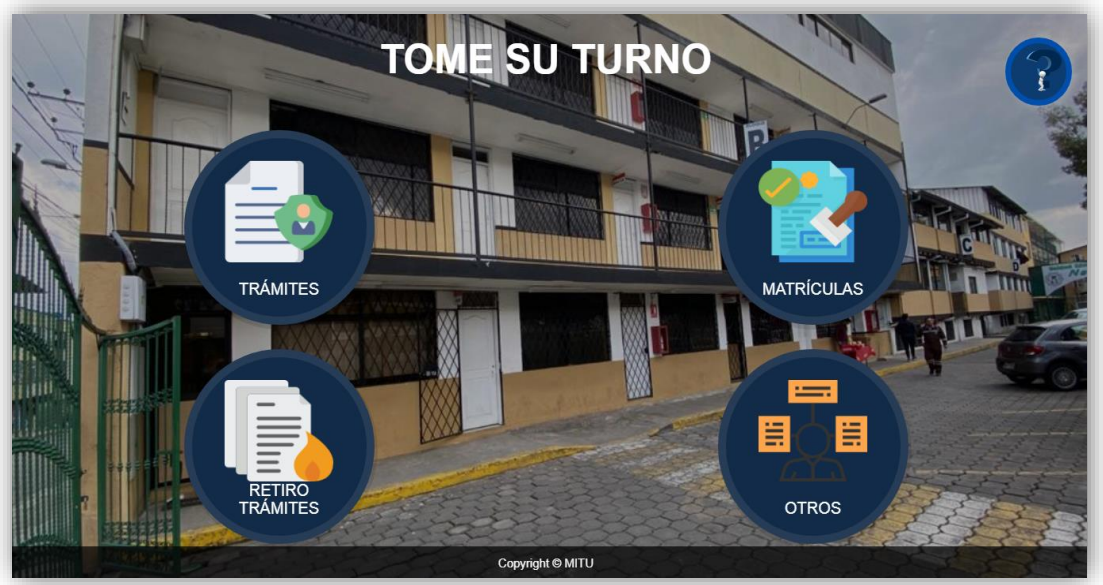

*Figura 30:* Página de inicio del software en producción *Fuente:* Los investigadores

# <span id="page-37-0"></span>**4.2.3.2 Ingreso de datos**

Abrimos el modal retiro trámites, llenamos los campos solicitados y damos clic en gestionar turno.

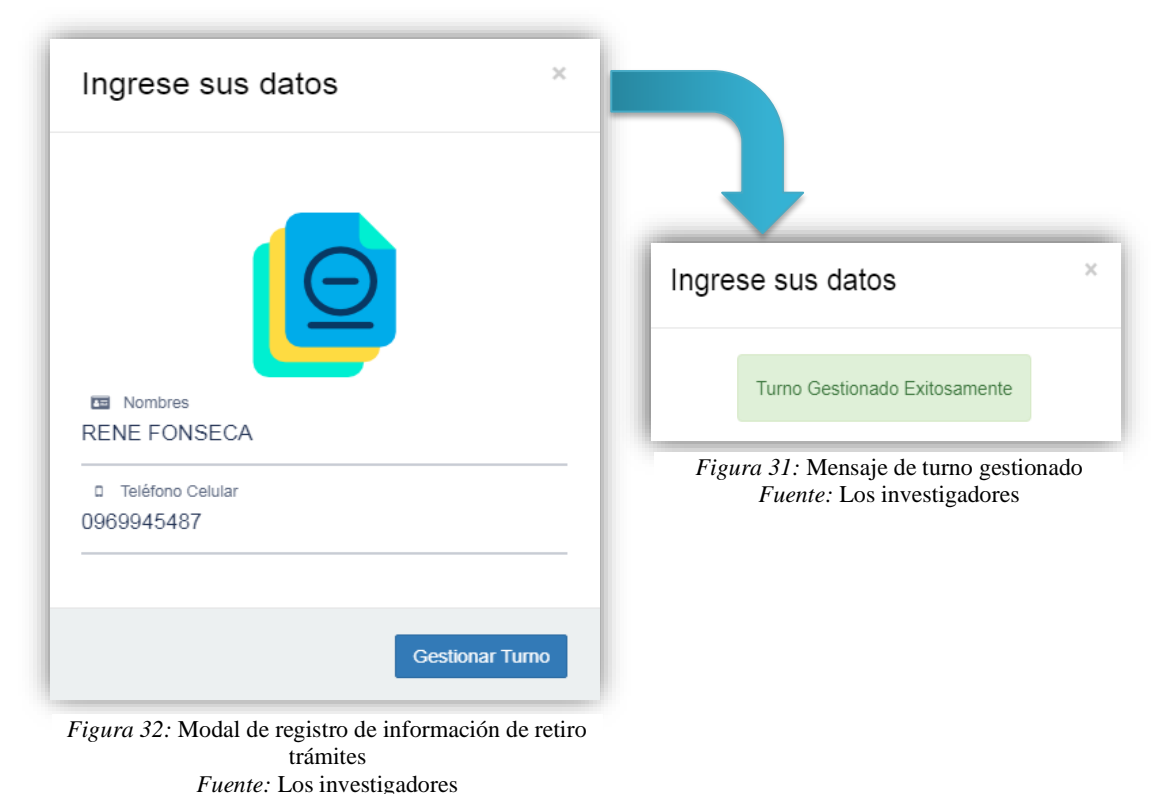

<span id="page-37-1"></span>**4.2.3.3 Mensajería móvil**

Una vez gestionado el turno, nos llegara un mensaje de texto al número de celular ingresado.

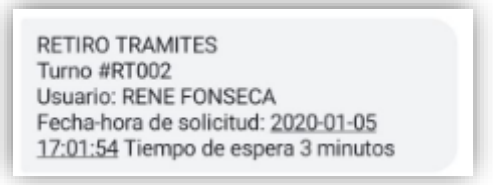

*Figura 33:* Mensaje móvil de retiro trámites *Fuente:* Los investigadores

# <span id="page-37-2"></span>**4.2.3.4 Información**

En la página de inicio dar clic en el botón para obtener información referente a las inscripciones y matrículas.

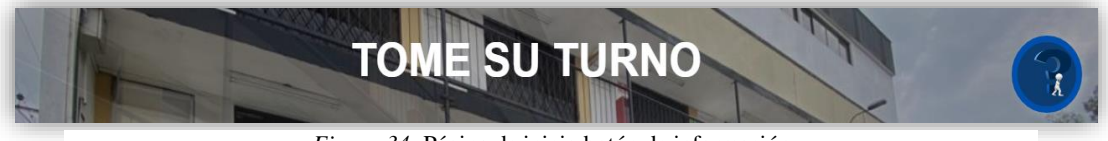

*Figura 34:* Página de inicio botón de información *Fuente:* Los investigadores

En el modal que nos mostrara seleccionar una opción.

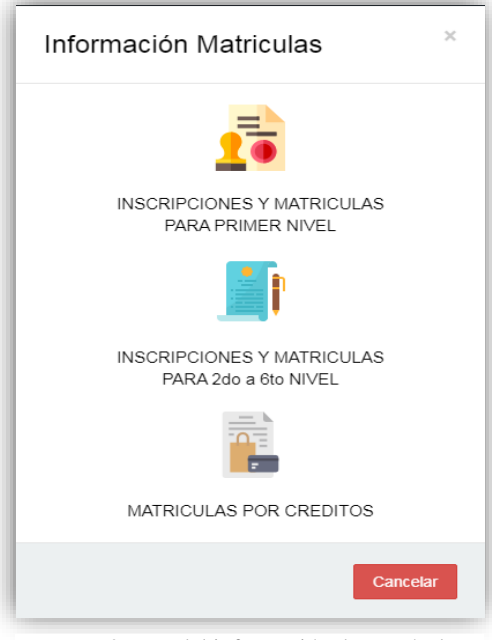

*Figura 35:* Modal información de matrículas *Fuente:* Los investigadores

Seleccionamos la opción matrículas por créditos. Nos mostrara un modal con la información solicitada dar clic en enviar información.

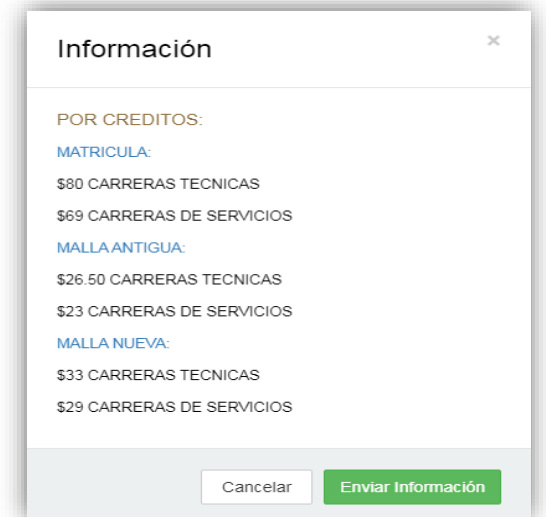

*Figura 36:* Modal de información de matrículas por créditos *Fuente:* Los investigadores

En el modal de enviar información llenar el campo solicitado con la información del usuario y dar clic en enviar.

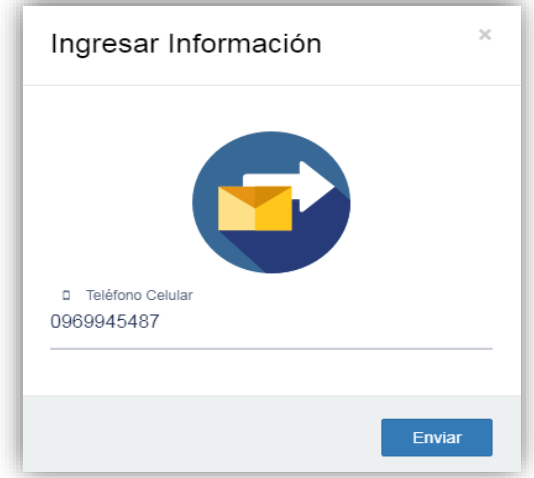

*Figura 37:* Enviar Información mediante mensaje de texto *Fuente:* Los investigadores

Al finalizar él envió nos llegara un mensaje de texto con un enlace dar clic en el mismo.

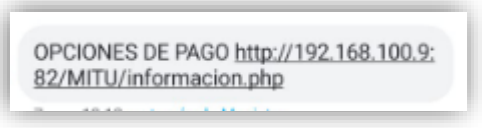

*Figura 38:* Mensaje móvil de matrículas por créditos *Fuente:* Los investigadores

# <span id="page-39-0"></span>**4.2.3.5 Gestión de turnos**

En el navegador escribir la siguiente URL: [http://localhost/MITU/turno\\_vn.php](http://localhost/MITU/turno_vn.php) para realizar la consulta de los turnos ingresados.

| <b>Turnos Registrados</b> |                           | $\blacksquare$<br>Ð             | $\circledcirc$<br>靈               |                 |
|---------------------------|---------------------------|---------------------------------|-----------------------------------|-----------------|
|                           |                           |                                 |                                   | <b>Turno No</b> |
| Turno                     | <b>Nombre</b>             | <b>Hora Turno</b>               | <b>Turno Atendido</b>             | Atendido        |
| <b>TR002</b>              | <b>JOSELYN PISANGO</b>    | 2020-01-06 14:10:31             | п                                 | $\Box$          |
| <b>TR003</b>              | NATHALY ANACLETO          | 2020-01-10 17:59:10             | п                                 | $\Box$          |
| <b>TR004</b>              | <b>ESTEFANIA MANCHENO</b> | 2020-01-14 18:25:29             | п                                 | $\Box$          |
| <b>TR006</b>              | <b>ADRIAN LUZPA</b>       | 2020-01-14 18:26:23             | п                                 | $\Box$          |
|                           |                           | Mostrando 1 al 4 de 4 registros | <b>Anterior</b><br>$\overline{1}$ | Siguiente >     |
|                           |                           |                                 |                                   |                 |
|                           |                           |                                 |                                   |                 |
|                           |                           | Copyright © MITU                |                                   | - -             |

*Figura 39:* Información recibida, desde los modales, en tabla de atención *Fuente:* Los investigadores

Seleccionar anunciar turno nos mostrará el siguiente modal y dar clic en anunciar turno.

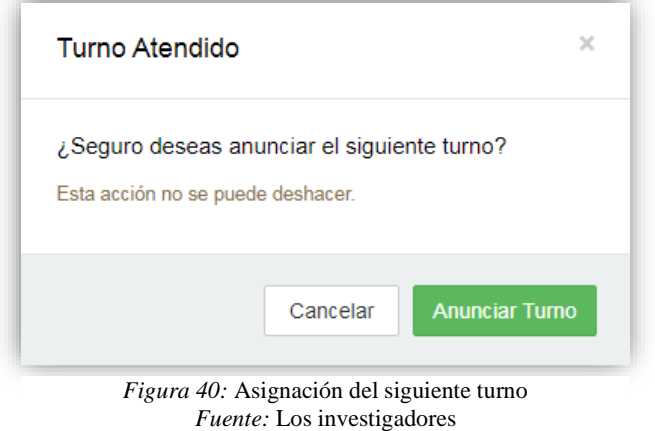

# <span id="page-40-0"></span>**4.2.3.6 Vista Módulos**

Para visualizar el turnero y sus resultados en tiempo real damos clic en el

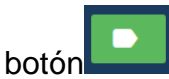

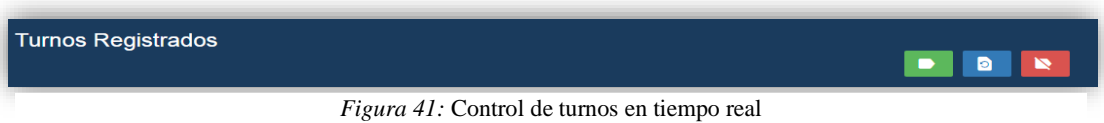

*Fuente:* Los investigadores

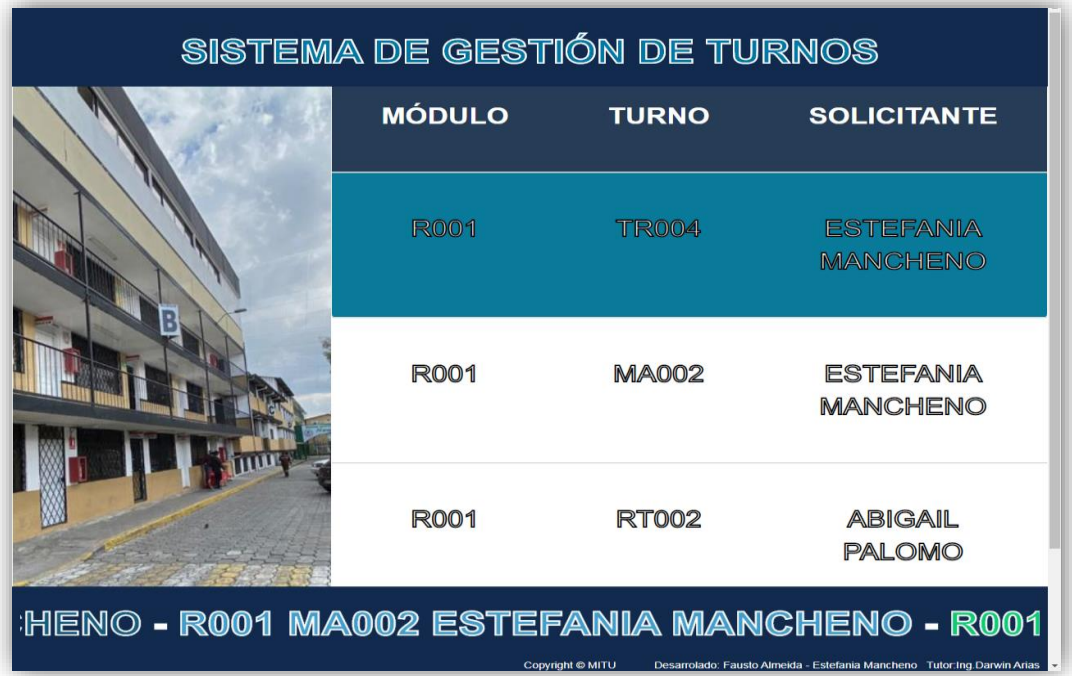

*Figura 42:* Vista en módulos *Fuente:* Los investigadores

# <span id="page-41-0"></span>**4.2.3.7 Historial**

En la siguiente página podemos visualizar el historial de turnos realizando una consulta a la base de datos diariamente.

|               |                        |                     | $\mathbf{Q}$   | ▧│ӫ |
|---------------|------------------------|---------------------|----------------|-----|
| Fecha Inicio: |                        | Fecha-Hora Fin:     |                |     |
| 2020-01-14    |                        | 2020-01-14 18:35:45 |                |     |
|               |                        |                     |                |     |
|               |                        |                     |                |     |
|               | <b>TIPO</b>            |                     | <b>TURNOS</b>  |     |
|               | <b>TRÁMITES</b>        |                     | $\overline{3}$ |     |
|               | <b>MATRÍCULAS</b>      |                     | $\mathbf 0$    |     |
|               | <b>RETIRO TRÁMITES</b> |                     | $\mathbf{0}$   |     |
|               | <b>OTROS</b>           |                     | $\mathbf 0$    |     |
|               |                        |                     |                |     |
|               |                        |                     |                |     |

*Figura 43:* Página de historial de turnos obtenida diariamente *Fuente:* Los investigadores

# <span id="page-41-1"></span>**4.2.3.8 Resultados implementación**

Con la implementación del software desarrollado el punto de mayor aglomeración de personas, se les indico a los usuarios el uso de la nueva herramienta tecnológica para que accedan a una atención personalizada, facilitando así la atención del personal de ventanilla hacia el usuario al momento de realizar un trámite, causando un ambiente de confort en el usuario al saber en qué puesto de espera se encuentra para su posterior atención, de esta manera los usuarios tuvieron un tiempo de espera, el mismo que fue utilizado para realizar otras actividades, como: completar la documentación necesaria para ser atendidos, llenar formularios, entre otros. Al finalizar la implementación se obtuvo un total de 122 turnos, obteniendo

un total de 89 turnos atendidos satisfactoriamente y los 33 restantes no atendidos, pero registrados en el sistema teniendo una gran aceptación el sistema desarrollado por parte de los usuarios atendidos, cumpliendo así con los objetivos planteados inicialmente, y dando solución a la problemática encontrada correctamente.

# **REPORTE DE TURNOS**

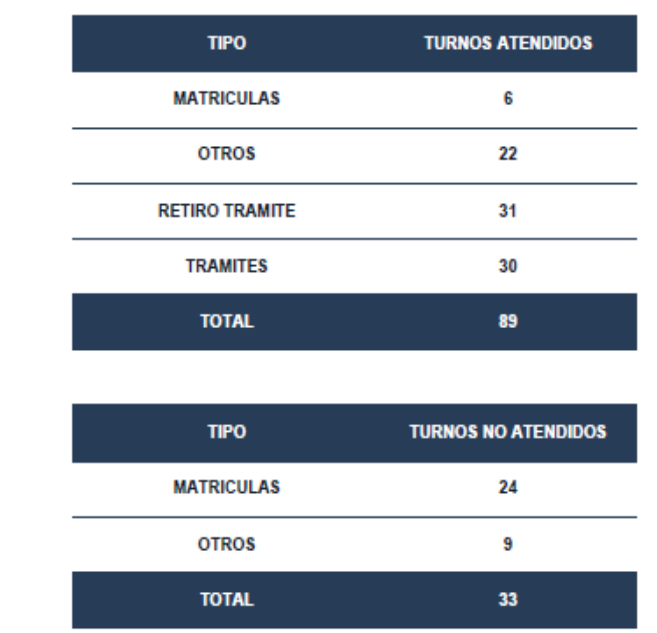

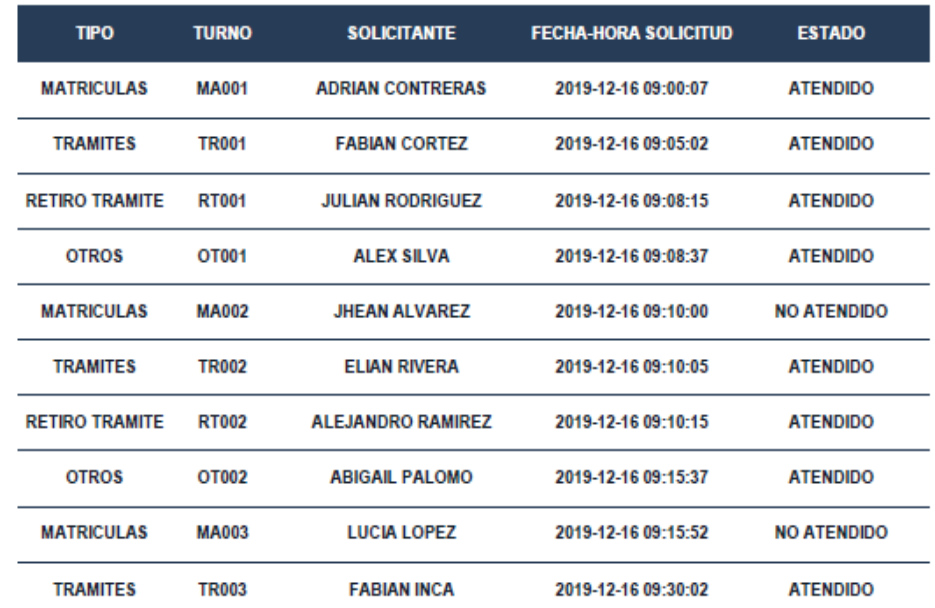

MITU<br>MITU@hotmail.com<br>+(593)0969945487

Página 1/6

*Figura 44:* Reporte de turnos en formato PDF *Fuente:* Los investigadores

# **5. CONCLUSIONES**

- <span id="page-43-0"></span>• En el diseño del Front End mediante el uso de la herramienta de código abierto (Bootstrap) y CSS que permite el desarrollo del presente proyecto de titulación, el cual es un sistema de fácil manejo para el usuario.
- Sobre el desarrollo del servicio de mensajería en PHP, se seleccionan 2 tipos de comandos que permite un mejor funcionamiento en el sistema los cuales son: comando de linux que permite asignar los permisos de lectura/escritura(r+) del puerto COM y el comando AT que realiza él envió de mensajes de texto, siendo compatible con todos los sistemas operativos y con un mínimo costo del plan de mensajería ilimitada.
- Mediante referencias de diferentes sistemas de turnos con sus respectivos diseños, se crea una interfaz gráfica más innovadora y amigable con relación entre usuario-administrador, disminuyendo así el tiempo de espera en la gestión de turnos.
- En cuanto a la creación del historial de turnos se utiliza diferentes lenguajes de programación Open Source (PHP, Bootstrap, JavaScript) y un gestor de base de datos (MySQL), que permite al administrador llevar un control diario mediante un reporte ya sea en un documento de Excel o PDF, que detalle los turnos atendidos y no atendidos en el día.

# **6. RECOMENDACIONES**

- <span id="page-44-0"></span>• Al momento de realizar la estructura del sistema es recomendable tener definido el tipo de lenguaje de programación con el que se va a desarrollar el sistema, tomando en cuenta la tecnología Open Source.
- Durante el proceso de la creación de la implementación de la clase GSM se debe tomar en cuenta el puerto COM exacto que se va usar para realizar las pruebas pertinentes, cabe recalcar que esta clase incluye el uso de comandos linux y AT para el funcionamiento de la misma, el modem a utilizar debe contar con las características necesarias para el acceso a nuestro servidor local en nuestro caso XAMPP.
- La interfaz gráfica debe contar con diferentes parámetros el principal es que el diseño sea de fácil manejo y entendimiento hacia el usuarioadministrador, se debe tomar en cuenta que el sistema debe ser responsive es decir adaptable a todo tipo de dispositivos (Bootstrap).
- En cuanto al desarrollo del historial se debe tener en claro los datos que se van a manejar en el reporte, permitiendo así una correcta administración de la generación del mismo. El uso de las funciones SQL es una parte fundamental para realizar la consulta de la información de la BD.

#### **7. REFERENCIAS**

#### **7.1BIBLIOGRAFÍA**

- <span id="page-45-1"></span><span id="page-45-0"></span>Acedo, I. (04 de Mayo de 2015). *Web: ¿Qué es el Framework Bootstrap? Ventajas y Desventajas.* . Obtenido de Apuntes de Programación: http://programacion.jias.es/2015/05/web-%C2%BFque-es-elframework-bootstrap-ventajas-desventajas/
- Arias, M. Á. (2017). *Aprende Programación Web con PHP y MySQL: 2ª Edición.* Madrid: IT Campus Academy.
- Azaustre, C. (2016). *Aprendiendo JavaScript: Desde cero hasta ECMAScript 6.* Madrid: carlosazaustre.es.
- Bortagaray, M. (10 de Marzo de 2016). *TIME PLUS GESTIÓN DE TURNOS.* Obtenido de Repositorio Institucional Universidad Siglo 21: https://repositorio.uesiglo21.edu.ar/handle/ues21/11072
- Burgues, G. (13 de Mayo de 2019). *¿Qué es AJAX y cómo funciona?* Obtenido de Hostinger: https://www.hostinger.mx/tutoriales/que-esajax/
- Caicedo, J., Guerrero, H., & Pompar, P. (2017). Sistema de información web transaccional de control de turnos, asistencia y solicitudes de novedades de personal. *Dominio de las ciencias*, 538-580.
- Capetillo, J. (04 de Enero de 2017). *Ilustración de Actividades del ciclo de vida del desarrollo adaptable del software [Figura 5 ]*. Obtenido de Ceesa: https://www.ceesa.com/noticias/5-beneficios-del-softwareadaptable/
- Combaudon, S. (2018). *MySQL 5.7: administración y optimización.* Lima: Ediciones ENI.
- Durango, A. (2015). *Diseño Web con CSS: 2ª Edición.* Madrid: IT Campus Academy.
- EcuaRed. (15 de Enero de 2016). *XAMPP*. Obtenido de EcuaRed: https://www.ecured.cu/index.php?title=XAMPP&action=history
- Reyes, J. J. (06 de Mayo de 2018). *¿Qué es HTML?* Obtenido de DevCode: https://devcode.la/blog/que-es-html/
- Rodríguez, D. (05 de Noviembre de 2019). *World Wide Web - WWW ¿Qué es? historia y origen*. Obtenido de Akus.Net Diseño Web: https://disenowebakus.net/world-wide-web-www.php
- Soto, I. O. (2016). Comportamiento y experiencia de consumo desde la interconexión e interactividad de la World Wide Web: un recorrido teórico. *I+D Revista de Investigaciones*, 36.

# <span id="page-47-0"></span>**8. ANEXOS**

<span id="page-47-1"></span>**8.1 Manual de usuario**

# MANUAL DE USUARIOMITU

# **1. Instalación del Sistema**

1.1. Dirigirse a la ruta del servidor local XAMPP C:\xampp\htdocs y extraer aquí.

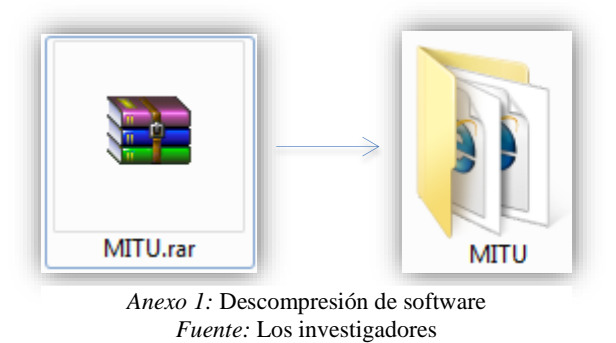

1.2. Para cargar la base de datos ir al sitio de administración de base de datos PhpMyAdmin<http://localhost/phpmyadmin/> e importar la base de datos localizada en el directorio C:\xampp\htdocs\MITU con el nombre phplogin.sql.

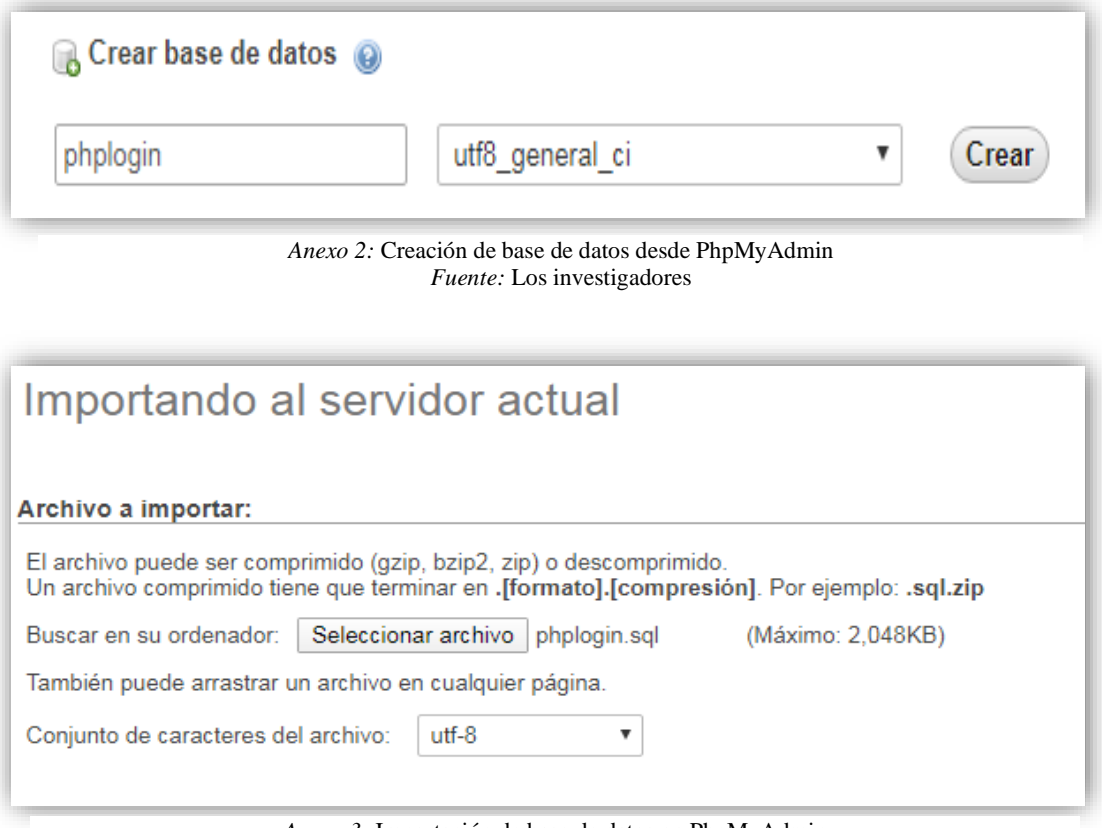

*Anexo 3:* Importación de base de datos en PhpMyAdmin *Fuente:* Los investigadores

# **2. Acceso al Sistema**

2.1. Dirigirse a nuestro navegador mediante la siguiente URL: [http://localhost/MITU.](http://localhost/MITU) Obtendremos la página de inicio del sistema que contiene.

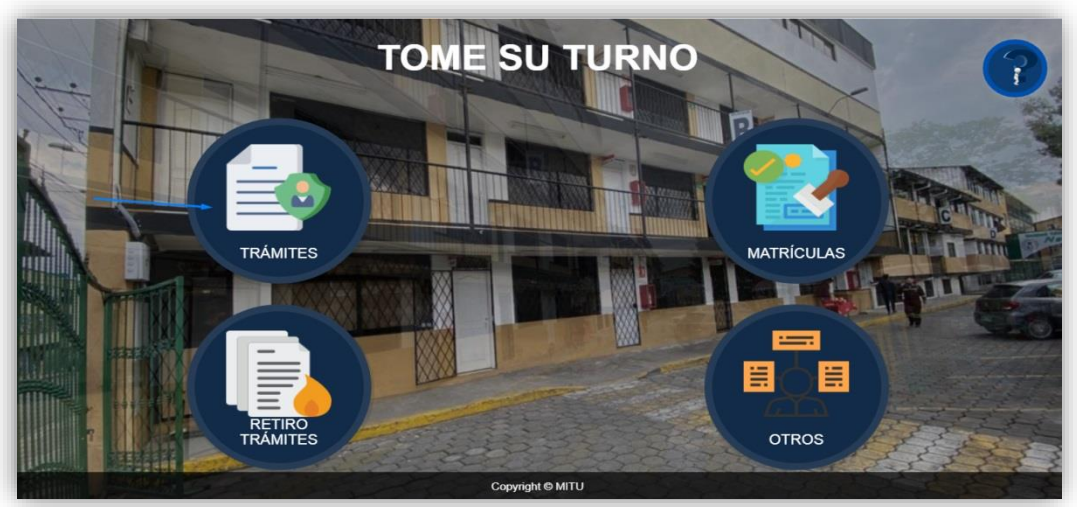

*Anexo 4:* Imagen de inicio del software en el servidor local *Fuente:* Los investigadores

2.2. En la página de inicio dar clic en trámites, se desplegará el siguiente formulario, llenar los campos con los datos del usuario.

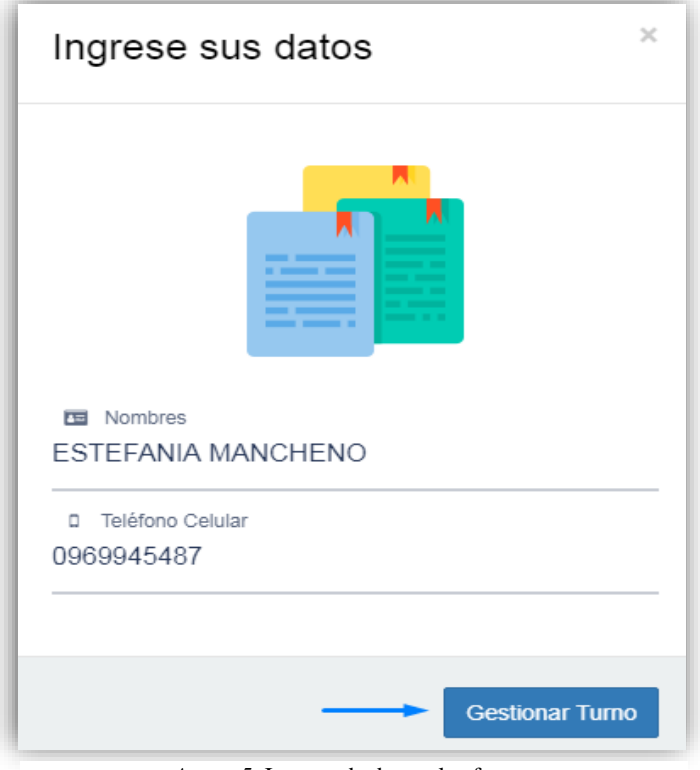

*Anexo 5*: Ingreso de datos al software *Fuente:* Los investigadores

# **3. Mensajería Móvil**

3.1. Después de ingresar la información, dar clic en el botón gestionar turno, mostrará una alerta de confirmación y llegará un mensaje al número de celular registrado con el detalle del turno solicitado.

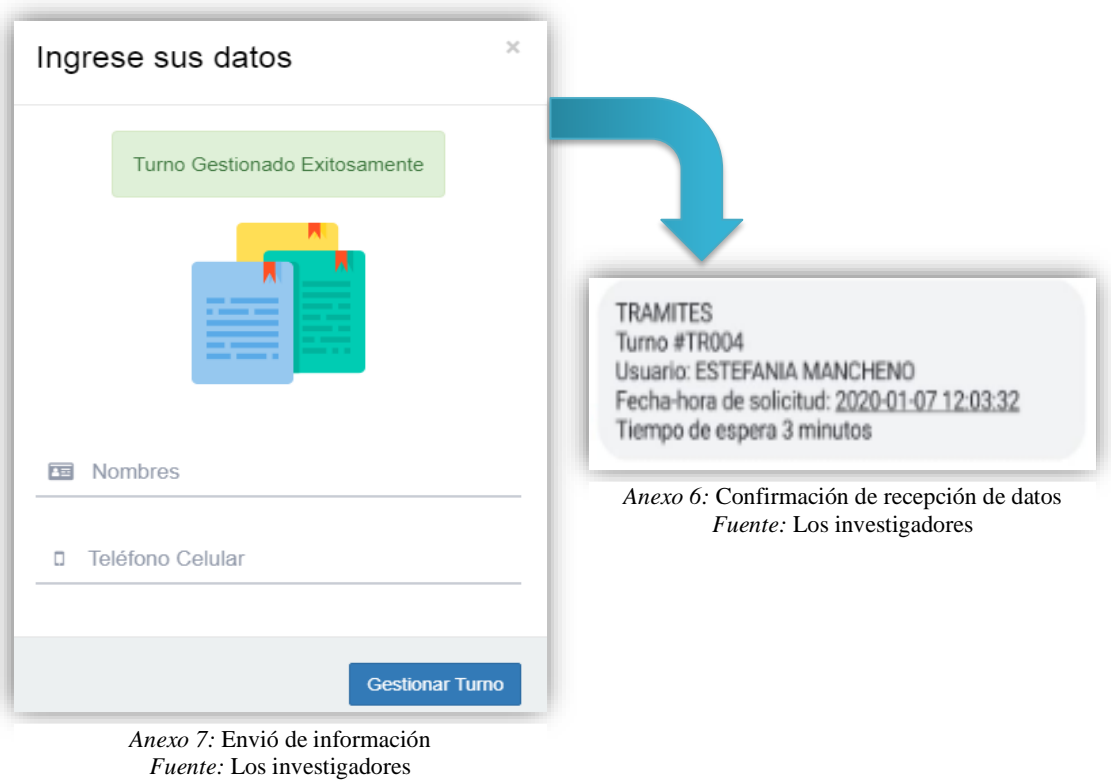

# **4. Información matrículas**

4.1. En la página de inicio dar clic en el botón para obtener información de Incripción y matrículas.

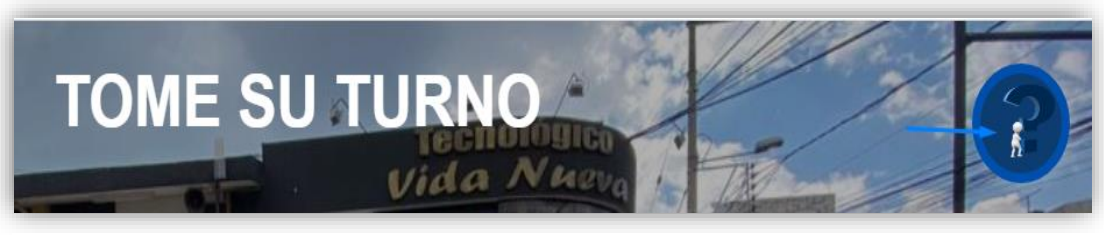

*Anexo 8:* Acceso a información del instituto *Fuente:* Los investigadores

4.2. Se desplegará el siguiente formulario, seleccionar Inscripciones y matrículas para primer nivel.

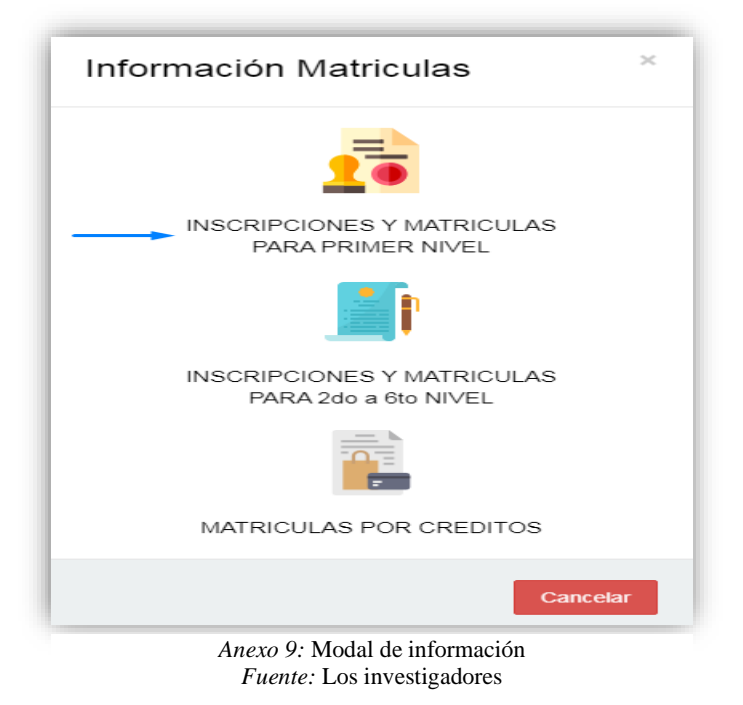

4.3. Posteriormente en el siguiente formulario mostrará la información solicitada,dar clic en en el botón enviar información para completar la acción.

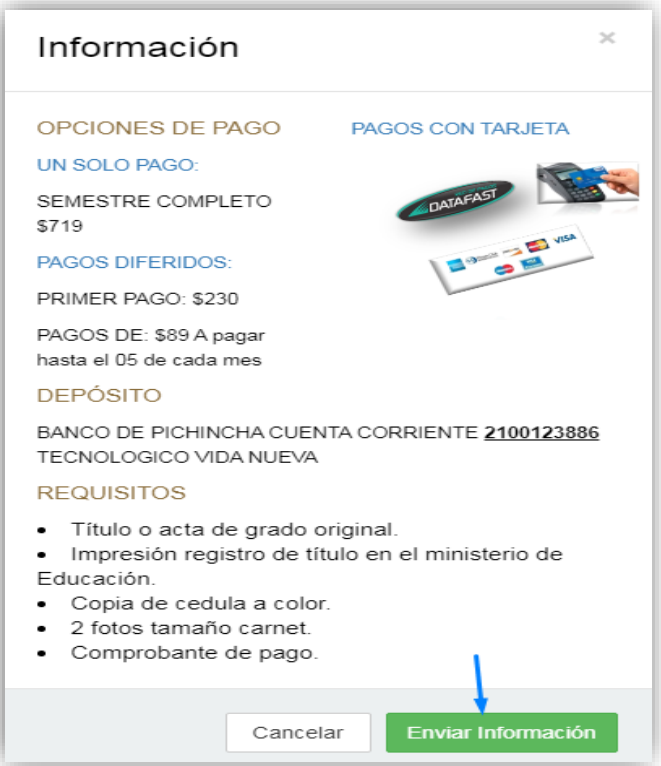

*Anexo 10:* Modal de información de opciones de pago *Fuente:* Los investigadores

4.4. En el formulario que aparece llenar el campo solicitado y al finalizar clic en el botón enviar información.

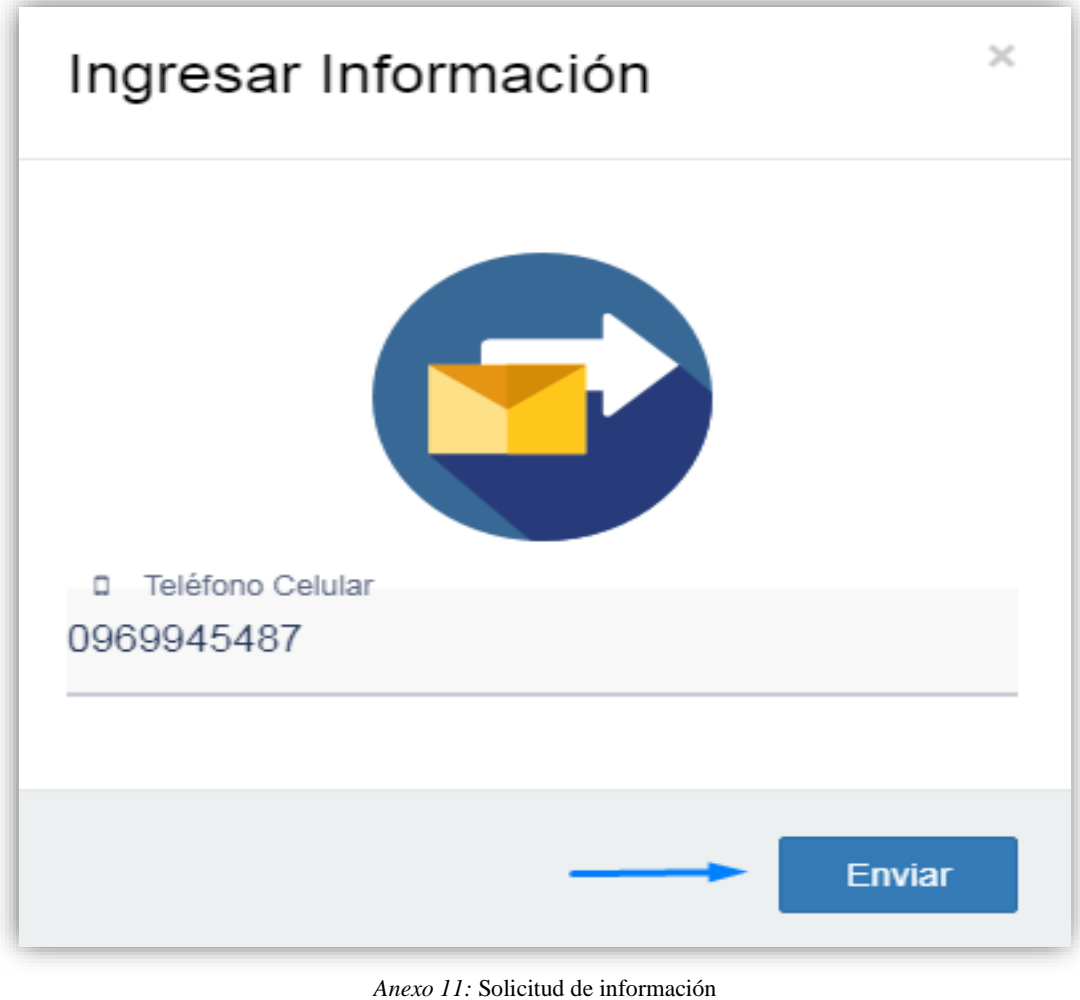

*Fuente:* Los investigadores

4.5. Una vez enviada la información, nos llegará un mensaje al número resgistrado detallando lo solicitado,dar clic en el enlace.

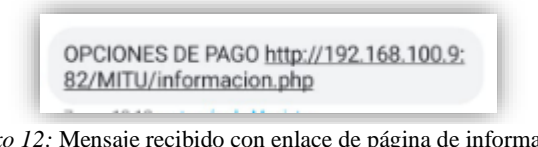

*Anexo 12:* Mensaje recibido con enlace de página de información *Fuente:* Los investigadores

4.6. En nuestro navegador se abrirá la siguiente página web, dar clic en la opción matriculas.

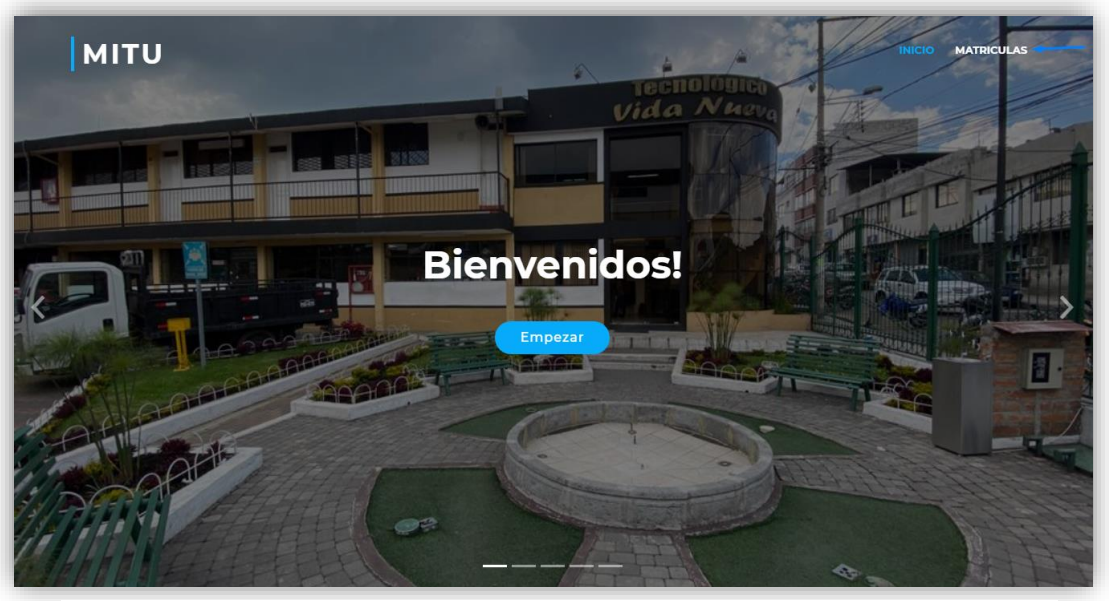

*Anexo 13:* Página de inicio de información *Fuente:* Los investigadores

4.7. Mostrará la siguiente sección de la información solicitada, dar clic en inscripciones y matrículas para primer nivel.

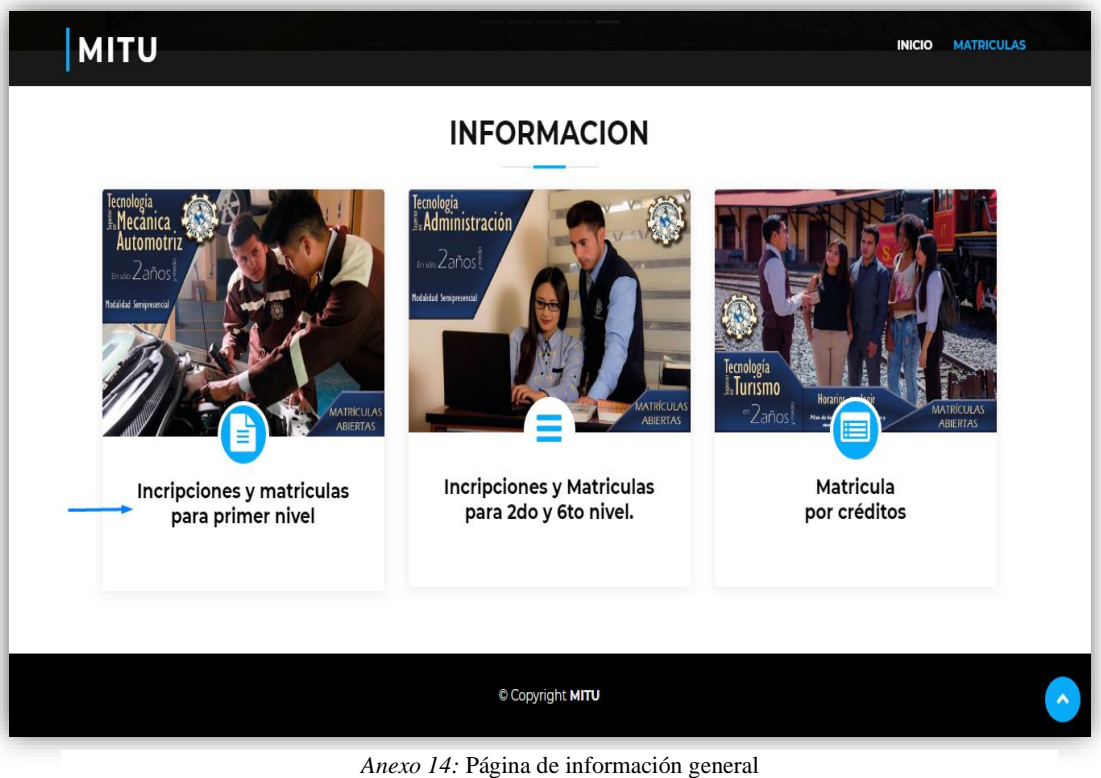

*Fuente:* Los investigadores

4.8. Despues se desplegará el siguiente formulario con la información correspondiente.

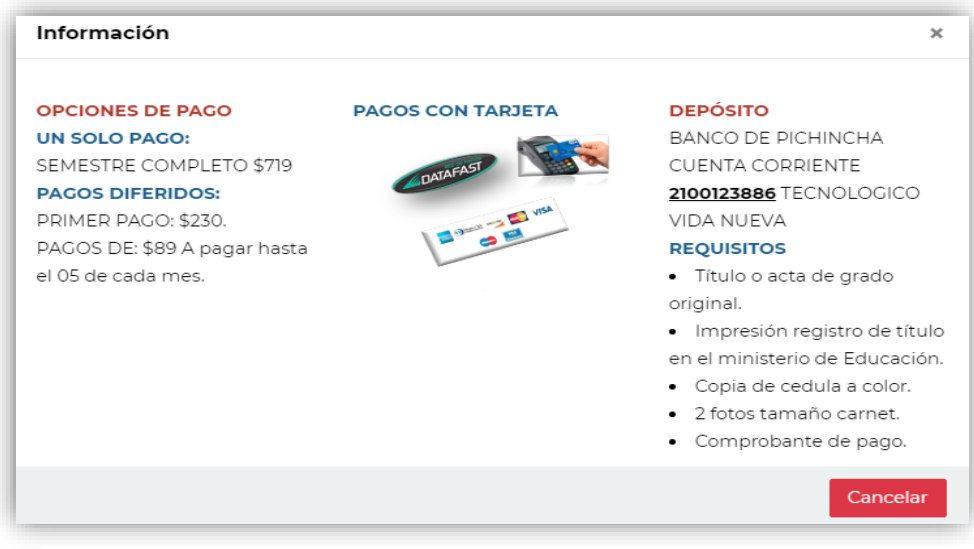

*Anexo 15:* Modales de información de pago *Fuente:* Los investigadores

# **5. Gestión de turnos**

5.1. En el navegador ingresar la siguiente URL: [http://localhost/MITU/turno\\_vn.php](http://localhost/MITU/turno_vn.php) para realizar la consulta de la información ingresada.

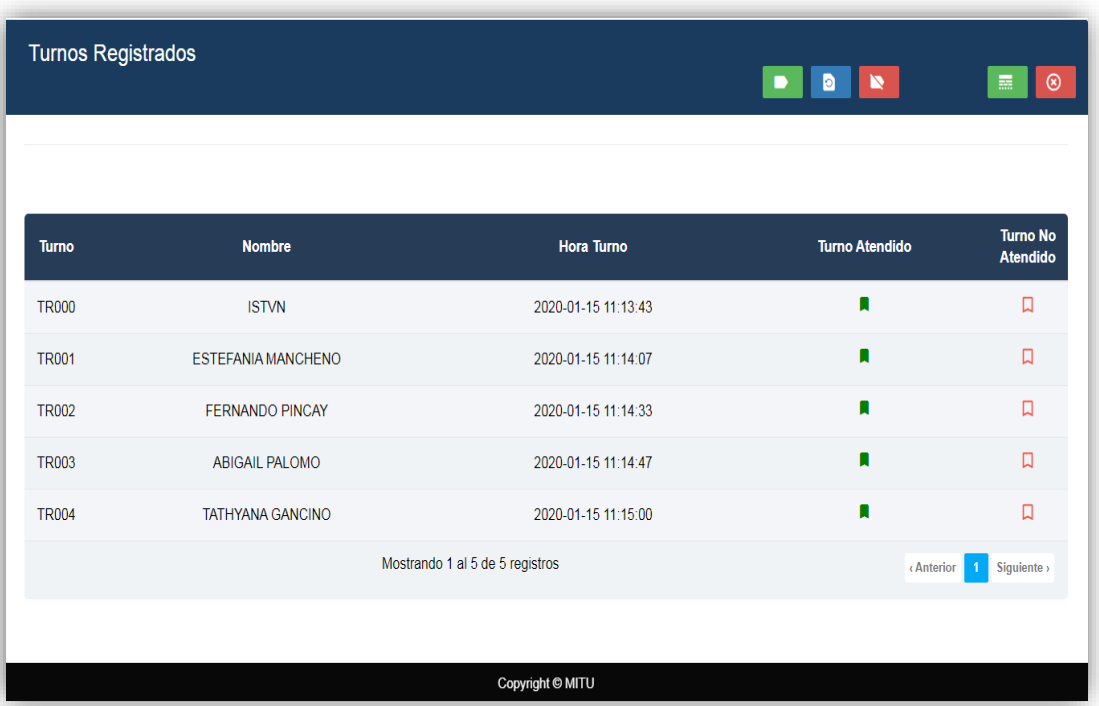

*Anexo 16:* Página de gestión de turnos *Fuente:* Los investigadores

5.2. En la página de gestión de turno dar clic en botón de turno atendido.

| <b>Turno</b> | <b>Nombre</b>           | <b>Hora Turno</b>               | <b>Turno Atendido</b> | <b>Turno No</b><br>Atendido |
|--------------|-------------------------|---------------------------------|-----------------------|-----------------------------|
| <b>TR000</b> | <b>ISTVN</b>            | 2020-01-15 11:13:43             | →∎                    | □                           |
| <b>TR001</b> | ESTEFANIA MANCHENO      | 2020-01-15 11:14:07             | Π                     | □                           |
| <b>TR002</b> | <b>FERNANDO PINCAY</b>  | 2020-01-15 11:14:33             | Π                     |                             |
| <b>TR003</b> | <b>ABIGAIL PALOMO</b>   | 2020-01-15 11:14:47             | Π                     |                             |
| <b>TR004</b> | <b>TATHYANA GANCINO</b> | 2020-01-15 11:15:00             | Π                     |                             |
|              |                         | Mostrando 1 al 5 de 5 registros | <b>Anterior</b>       | Siguiente ><br>$\mathbf{1}$ |

*Anexo 17:* Acciones para la gestión de turnos *Fuente:* Los investigadores

5.3. Al desplegarse el siguiente formulario dar clic en anunciar turno y mostrará un mensaje de confirmación.

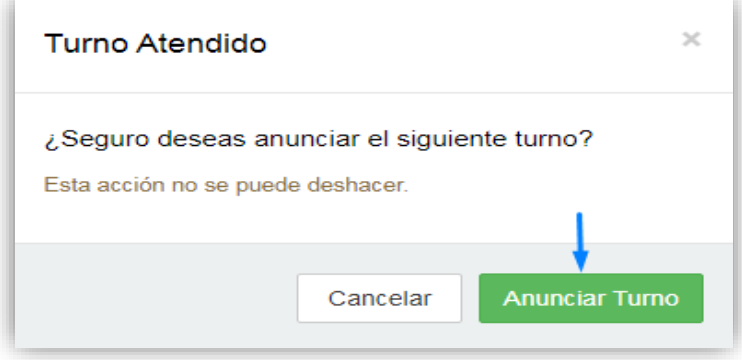

*Anexo 18:* Confirmación de turnos atendidos *Fuente:* Los investigadores

|              | ¡Bien hecho! Siguiente turno activado. |                                 |                       | $\times$                    |
|--------------|----------------------------------------|---------------------------------|-----------------------|-----------------------------|
| <b>Turno</b> | <b>Nombre</b>                          | <b>Hora Turno</b>               | <b>Turno Atendido</b> | <b>Turno No</b><br>Atendido |
| <b>TR001</b> | ESTEFANIA MANCHENO                     | 2020-01-15 11:14:07             | П                     | П                           |
| <b>TR002</b> | <b>FERNANDO PINCAY</b>                 | 2020-01-15 11:14:33             | П                     | $\Box$                      |
| <b>TR003</b> | <b>ABIGAIL PALOMO</b>                  | 2020-01-15 11:14:47             | П                     | $\Box$                      |
| <b>TR004</b> | <b>TATHYANA GANCINO</b>                | 2020-01-15 11:15:00             | П                     | 口                           |
|              |                                        | Mostrando 1 al 4 de 4 registros | <b>Anterior</b>       | Siguiente ><br>$\mathbf{1}$ |

*Anexo 19:* Atención de turnos, desde interfaz gráfica *Fuente:* Los investigadores

# **6. Vista Módulos**

6.1. En la página de gestión de turnos dar clic en **para abrir el** turnero.

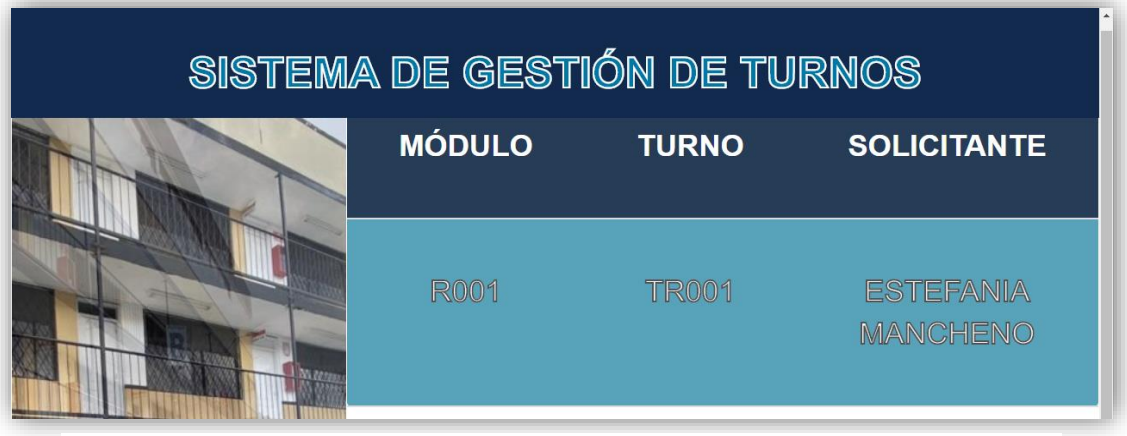

*Anexo 20:* Módulos de turnos *Fuente:* Los investigadores

6.2. Para realizar la actualización del turnero nos dirigirnos a la página de

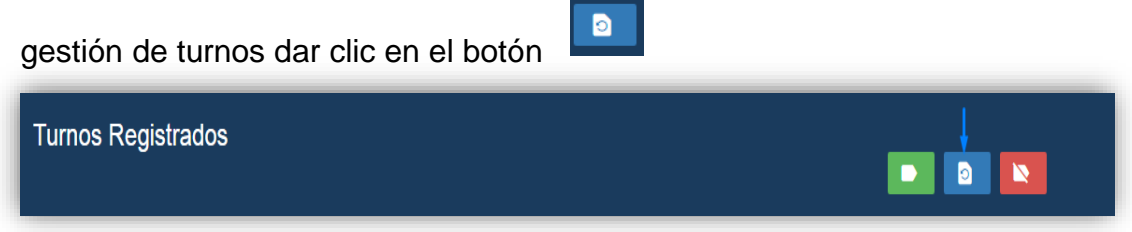

*Anexo 21:* Acciones para controlar turnero *Fuente:* Los investigadores

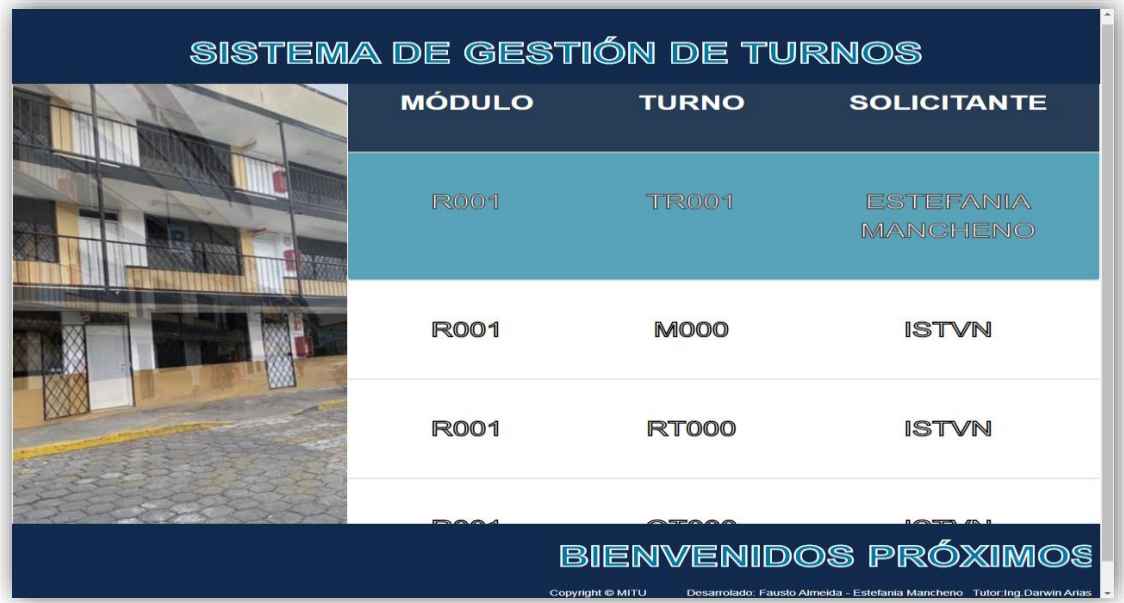

*Anexo 22:* Módulos con información asignada *Fuente:* Los investigadores

6.3. Para cerrar el turnero en la pagina de gestón de turnos dar clic en el

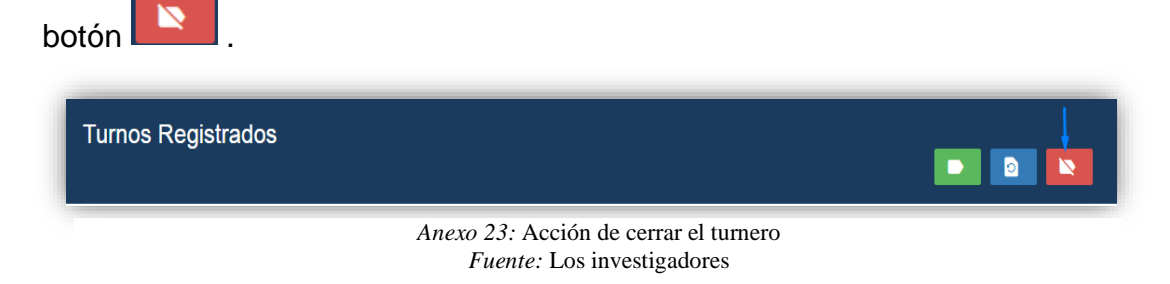

# **7. Historial de Turnos**

7.1. Para el historial de turnos dirigirse a la página de gestión de turnos

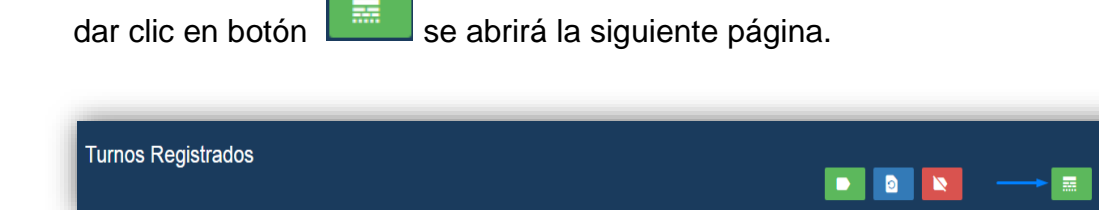

*Anexo 24:* Botón de historial de información *Fuente:* Los investigadores

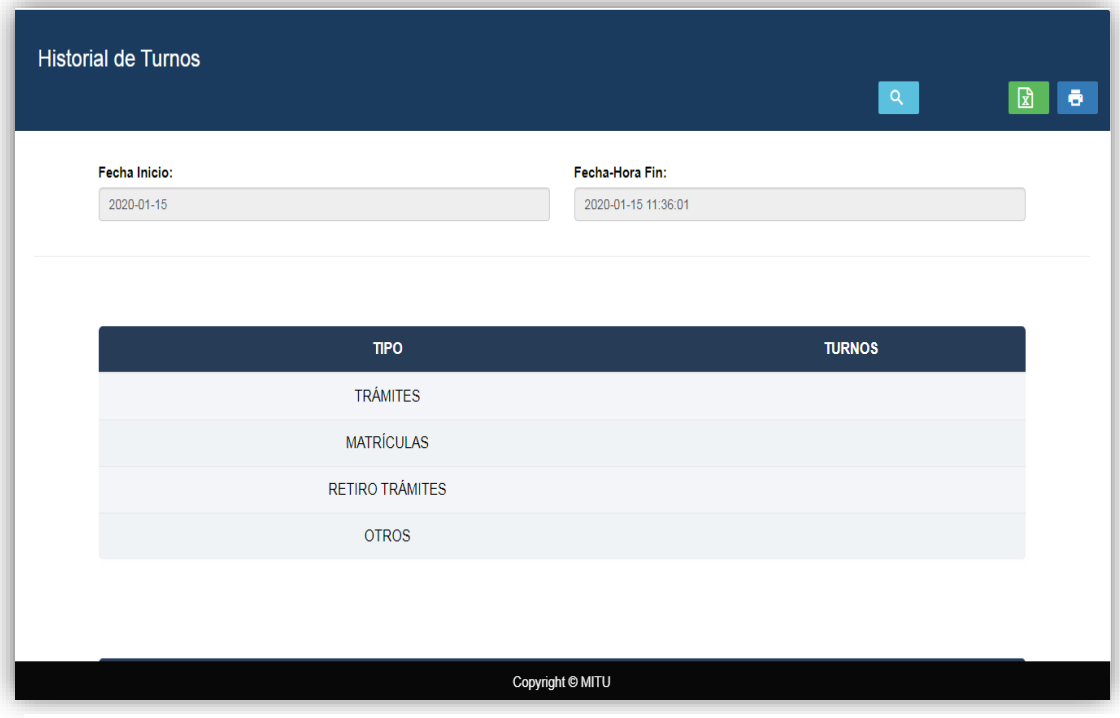

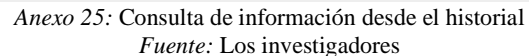

 $\Omega$ 7.2. Dar clic en el botón mostrará los datos obtenidos entre la fecha Inicio y fecha-hora fin del dia solicitado.

| Fecha Inicio: |                   | Fecha-Hora Fin:     |                |  |
|---------------|-------------------|---------------------|----------------|--|
| 2020-01-15    |                   | 2020-01-15 11:38:02 |                |  |
|               |                   |                     |                |  |
|               |                   |                     |                |  |
|               | <b>TIPO</b>       |                     | <b>TURNOS</b>  |  |
|               | <b>TRÁMITES</b>   |                     | $\overline{4}$ |  |
|               | <b>MATRÍCULAS</b> |                     | $\mathbf{0}$   |  |
|               | RETIRO TRÁMITES   |                     | $\mathbf 0$    |  |
|               | <b>OTROS</b>      |                     | $\mathbf{0}$   |  |
|               |                   |                     |                |  |

*Anexo 26:* Botón de búsqueda de información *Fuente:* Los investigadores

| <b>TIPO</b>     | <b>TURNO</b> | <b>NOMBRE</b>             | <b>FECHA</b>        | <b>ESTADO</b>                |
|-----------------|--------------|---------------------------|---------------------|------------------------------|
| <b>TRAMITES</b> | <b>TR001</b> | <b>ESTEFANIA MANCHENO</b> | 2020-01-15 11:14:07 | <b>NO</b><br><b>ATENDIDO</b> |
| <b>TRAMITES</b> | <b>TR002</b> | <b>FERNANDO PINCAY</b>    | 2020-01-15 11:14:33 | <b>NO</b><br><b>ATENDIDO</b> |
| <b>TRAMITES</b> | <b>TR003</b> | <b>ABIGAIL PALOMO</b>     | 2020-01-15 11:14:47 | <b>NO</b><br><b>ATENDIDO</b> |
| <b>TRAMITES</b> | <b>TR004</b> | <b>TATHYANA GANCINO</b>   | 2020-01-15 11:15:00 | <b>NO</b><br><b>ATENDIDO</b> |

*Anexo 27:* Obtención de resultados encontrados *Fuente:* Los investigadores

7.3. En la página del historial de turnos dar clic en el botón **buda** para exportar el reporte en un documento Excel, seleccionar la ubicación donde desea guardar el documento y clic en guardar.

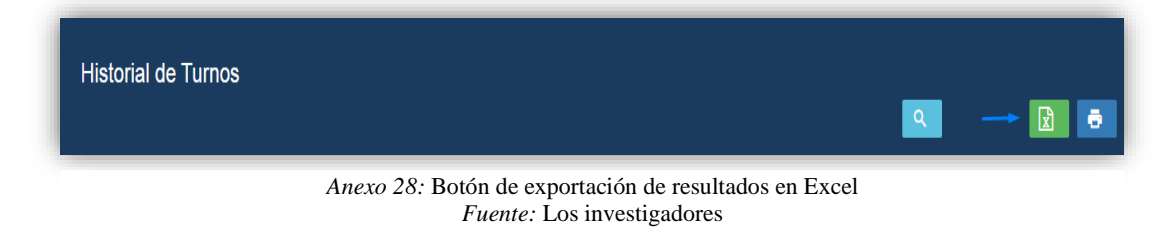

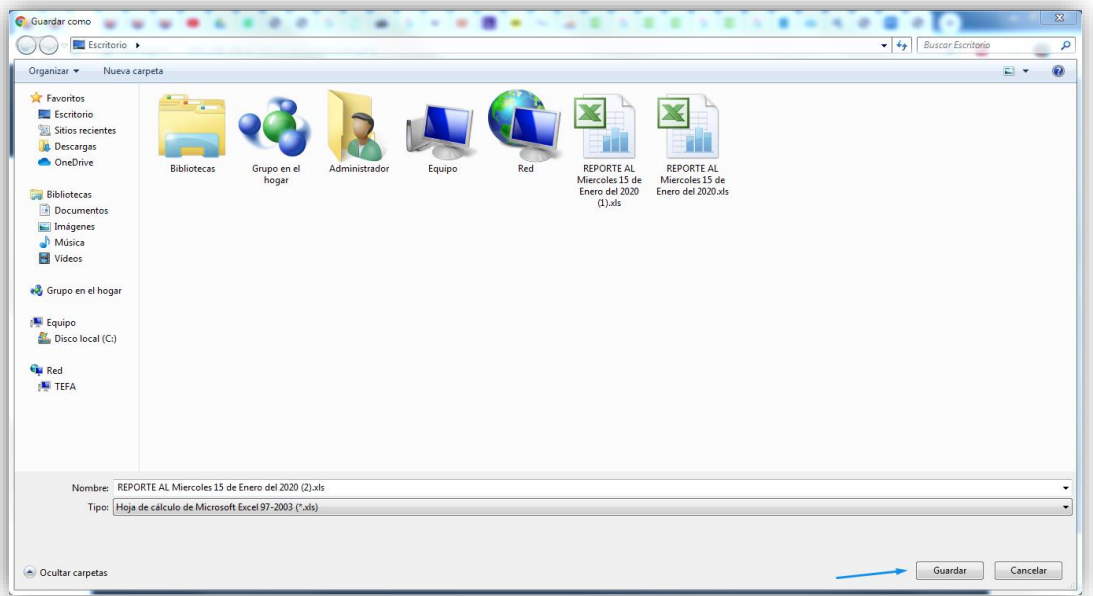

*Anexo 29:* Alojamiento de archivo Excel exportado *Fuente:* Los investigadores

7.4. Dirigirse a la ubicación del reporte abrir el documento Excel mostrará el siguiente formato con los turnos atendidos y no atendidos en el día.

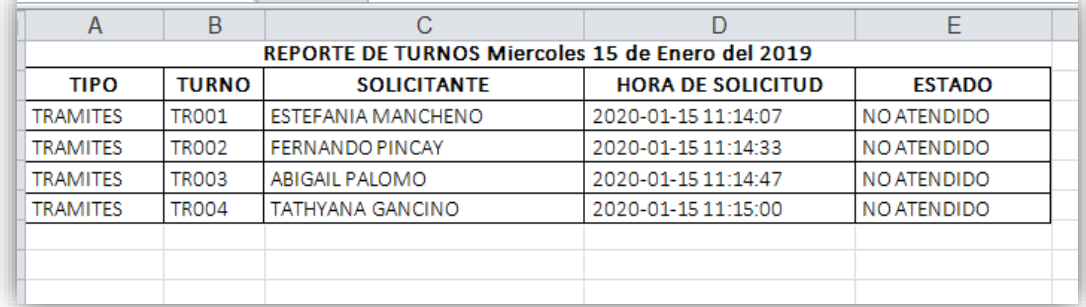

*Anexo 30:* Resultado obtenidos del software en formato Excel *Fuente:* Los investigadores

7.5. Dar clic en el botón **para imprimir el reporte del historial de** turnos se descargará automáticamente y se abrirá en el editor de PDF o navegador, mostrando los turnos atendidos y no atendidos en el día.

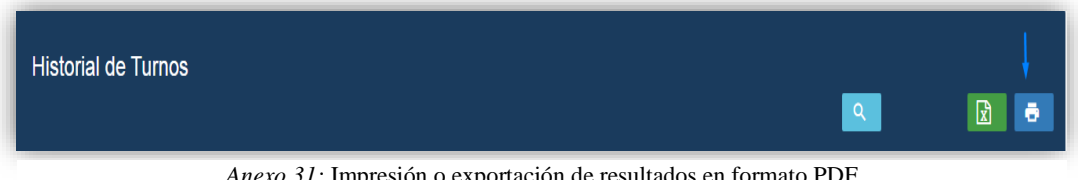

*Anexo 31:* Impresión o exportación de resultados en formato PDF *Fuente:* Los investigadores

# **REPORTE DE TURNOS**

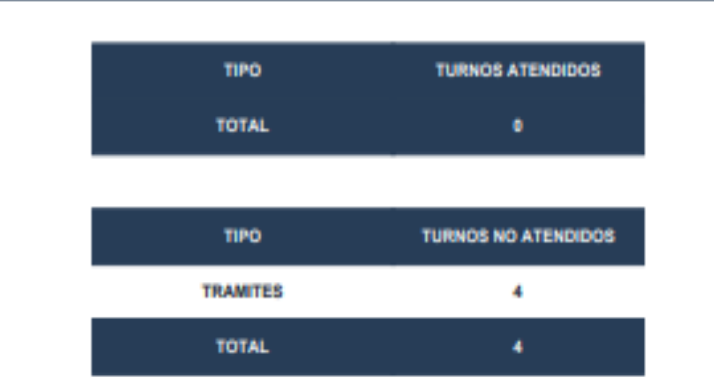

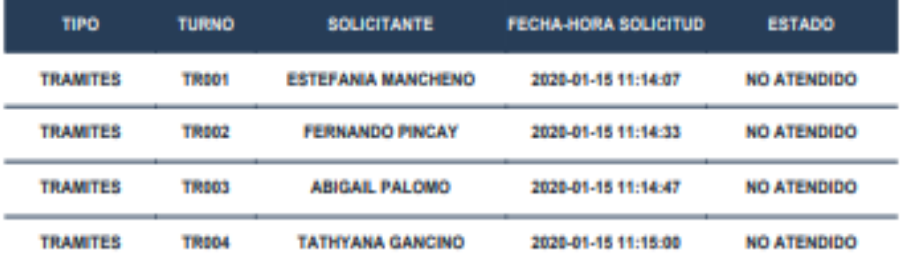

**MITU** MITU@hotmail.com<br>+(593)0969945487

Página 1/1

*Anexo 32:* Archivo de resultados en formato PDF *Fuente:* Los investigadores